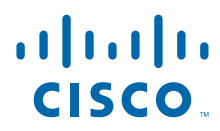

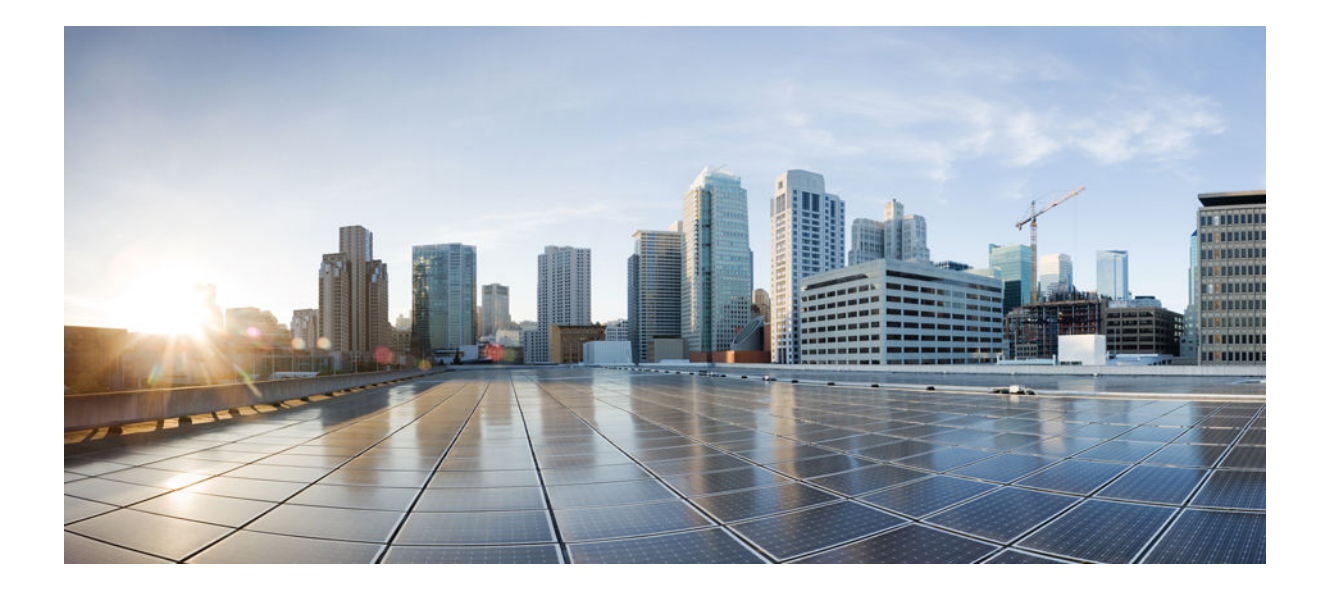

### **VPN Availability Configuration Guide, Cisco IOS XE Release 3S**

### **Americas Headquarters**

Cisco Systems, Inc. 170 West Tasman Drive San Jose, CA 95134-1706 USA http://www.cisco.com Tel: 408 526-4000 800 553-NETS (6387) Fax: 408 527-0883

THE SPECIFICATIONS AND INFORMATION REGARDING THE PRODUCTS IN THIS MANUAL ARE SUBJECT TO CHANGE WITHOUT NOTICE. ALL STATEMENTS, INFORMATION, AND RECOMMENDATIONS IN THIS MANUAL ARE BELIEVED TO BE ACCURATE BUT ARE PRESENTED WITHOUT WARRANTY OF ANY KIND, EXPRESS OR IMPLIED. USERS MUST TAKE FULL RESPONSIBILITY FOR THEIR APPLICATION OF ANY PRODUCTS.

THE SOFTWARE LICENSE AND LIMITED WARRANTY FOR THE ACCOMPANYING PRODUCT ARE SET FORTH IN THE INFORMATION PACKET THAT SHIPPED WITH THE PRODUCT AND ARE INCORPORATED HEREIN BY THIS REFERENCE. IF YOU ARE UNABLE TO LOCATE THE SOFTWARE LICENSE OR LIMITED WARRANTY, CONTACT YOUR CISCO REPRESENTATIVE FOR A COPY.

The Cisco implementation of TCP header compression is an adaptation of a program developed by the University of California, Berkeley (UCB) as part of UCB's public domain version of the UNIX operating system. All rights reserved. Copyright © 1981, Regents of the University of California.

NOTWITHSTANDING ANY OTHER WARRANTY HEREIN, ALL DOCUMENT FILES AND SOFTWARE OF THESE SUPPLIERS ARE PROVIDED "AS IS" WITH ALL FAULTS. CISCO AND THE ABOVE-NAMED SUPPLIERS DISCLAIM ALL WARRANTIES, EXPRESSED OR IMPLIED, INCLUDING, WITHOUT LIMITATION, THOSE OF MERCHANTABILITY, FITNESS FOR A PARTICULAR PURPOSE AND NONINFRINGEMENT OR ARISING FROM A COURSE OF DEALING, USAGE, OR TRADE PRACTICE.

IN NO EVENT SHALL CISCO OR ITS SUPPLIERS BE LIABLE FOR ANY INDIRECT, SPECIAL, CONSEQUENTIAL, OR INCIDENTAL DAMAGES, INCLUDING, WITHOUT LIMITATION, LOST PROFITS OR LOSS OR DAMAGE TO DATA ARISING OUT OF THE USE OR INABILITY TO USE THIS MANUAL, EVEN IF CISCO OR ITS SUPPLIERS HAVE BEEN ADVISED OF THE POSSIBILITY OF SUCH DAMAGES.

Cisco and the Cisco logo are trademarks or registered trademarks of Cisco and/or its affiliates in the U.S. and other countries. To view a list of Cisco trademarks, go to this URL: [www.cisco.com/go/trademarks](http://www.cisco.com/go/trademarks). Third-party trademarks mentioned are the property of their respective owners. The use of the word partner does not imply a partnership relationship between Cisco and any other company. (1110R)

Any Internet Protocol (IP) addresses and phone numbers used in this document are not intended to be actual addresses and phone numbers. Any examples, command display output, network topology diagrams, and other figures included in the document are shown for illustrative purposes only. Any use of actual IP addresses or phone numbers in illustrative content is unintentional and coincidental.

© 2011-2012 Cisco Systems, Inc. All rights reserved.

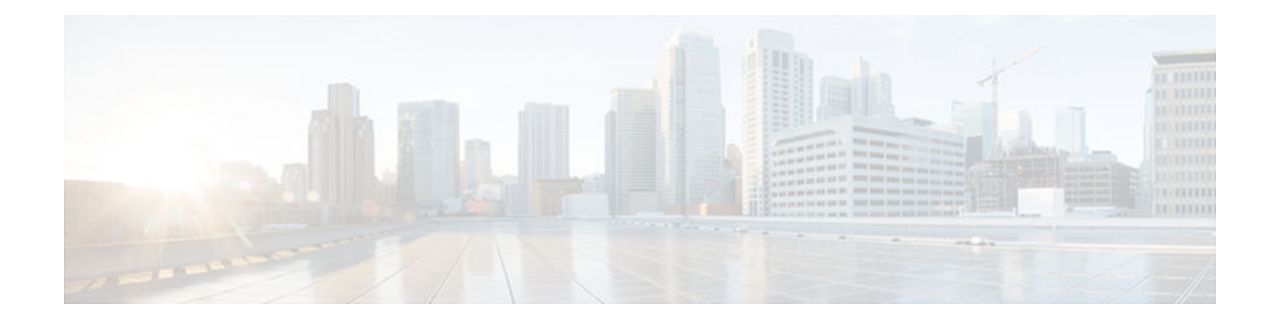

### **C O N T E N T S**

#### **[Reverse Route Injection](#page-4-0) 1**

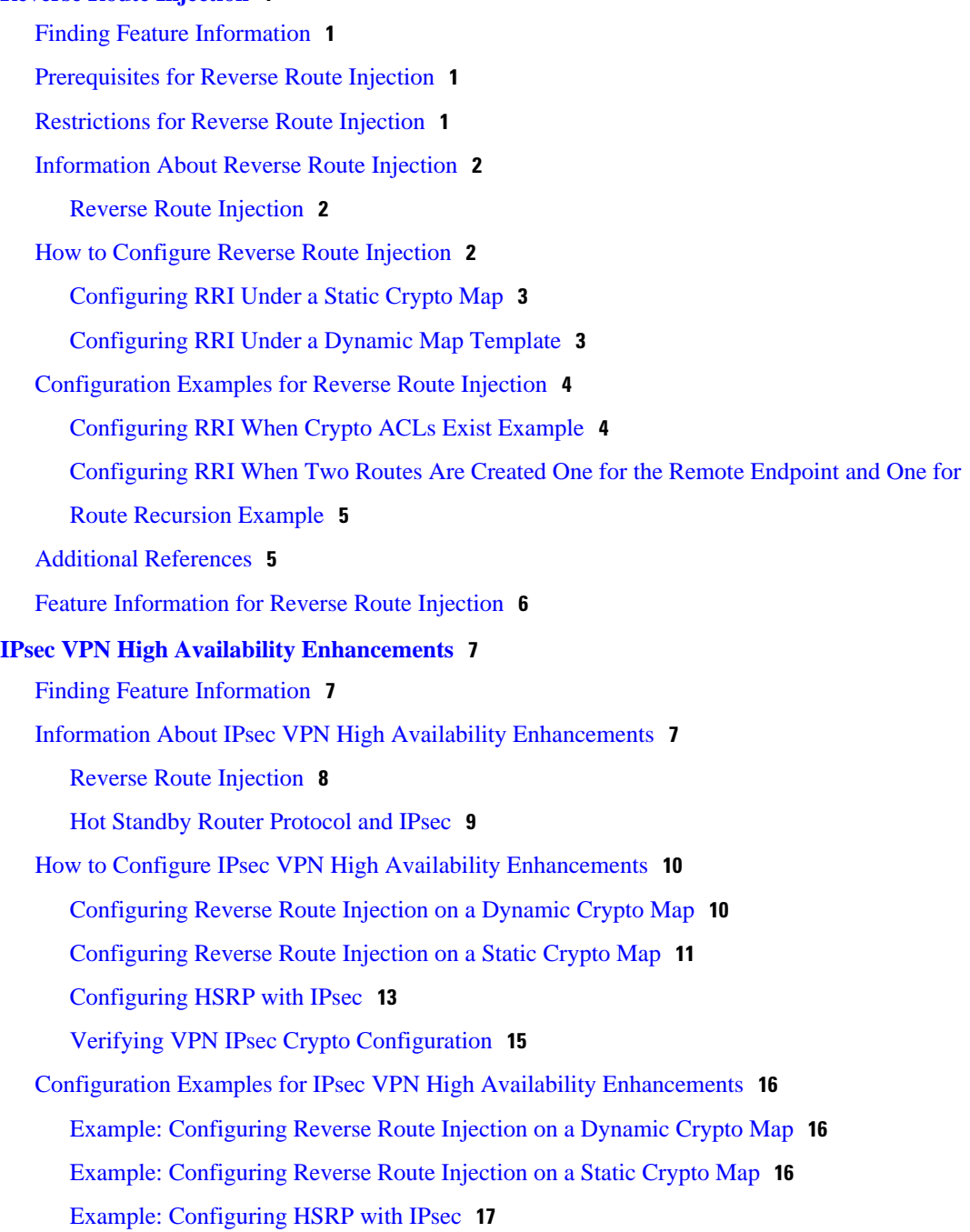

[Additional References](#page-20-0) **17** [Feature Information for IPsec VPN High Availability Enhancements](#page-21-0) **18 [IPsec Preferred Peer](#page-24-0) 21** [Finding Feature Information](#page-24-0) **21** [Prerequisites for IPsec Preferred Peer](#page-24-0) **21** [Restrictions for IPsec Preferred Peer](#page-24-0) **21** [Information About IPsec Preferred Peer](#page-25-0) **22** [IPsec](#page-25-0) **22** [Dead Peer Detection](#page-26-0) **23** [Default Peer Configuration](#page-26-0) **23** [Idle Timers](#page-26-0) **23** [IPsec Idle-Timer Usage with Default Peer](#page-27-0) **24** [Peers on Crypto Maps](#page-27-0) **24** [How to Configure IPsec Preferred Peer](#page-27-0) **24** [Configuring a Default Peer](#page-27-0) **24** [Configuring the Idle Timer](#page-28-0) **25** [Configuration Examples for IPsec Preferred Peer](#page-29-0) **26** [Configuring a Default Peer Example](#page-29-0) **26** [Configuring the IPsec Idle Timer Example](#page-30-0) **27** [Additional References](#page-30-0) **27** [Feature Information for IPsec Preferred Peer](#page-31-0) **28** [Glossary](#page-31-0) **28 [Real-Time Resolution for IPsec Tunnel Peer](#page-34-0) 31** [Finding Feature Information](#page-34-0) **31** [Restrictions for Real-Time Resolution for IPsec Tunnel Peer](#page-34-0) **31** [Information About Real-Time Resolution for IPsec Tunnel Peer](#page-35-0) **32** [Real-Time Resolution Via Secure DNS](#page-35-0) **32** [How to Configure Real-Time Resolution](#page-35-0) **32** [Configuring Real-Time Resolution for IPsec Peers](#page-35-0) **32** [Troubleshooting Tips](#page-37-0) **34** [What to Do Next](#page-37-0) **34** [Configuration Examples for Real-Time Resolution](#page-37-0) **34** [Configuring Real-Time Resolution for an IPsec Peer Example](#page-37-0) **34** [Additional References](#page-38-0) **35** [Feature Information for Real-Time Resolution for IPsec Tunnel Peer](#page-39-0) **36**

<span id="page-4-0"></span>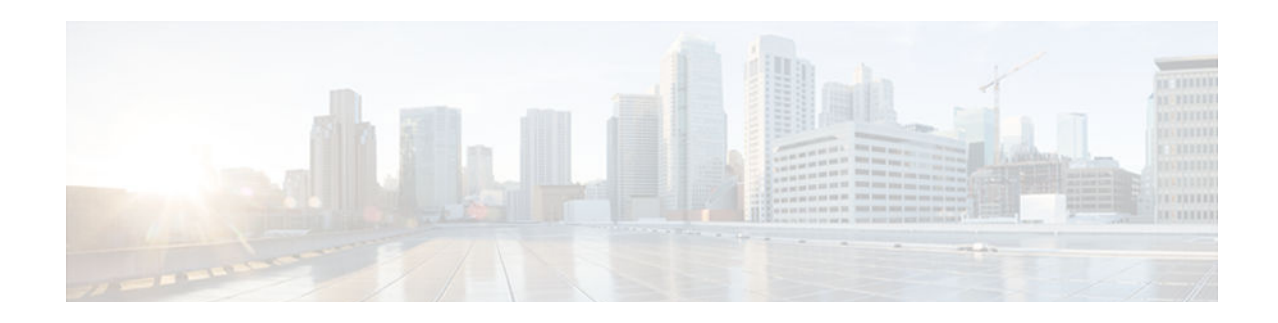

# **Reverse Route Injection**

Reverse route injection (RRI) is the ability for static routes to be automatically inserted into the routing process for those networks and hosts protected by a remote tunnel endpoint. These protected hosts and networks are known as remote proxy identities.

Each route is created on the basis of the remote proxy network and mask, with the next hop to this network being the remote tunnel endpoint. By using the remote Virtual Private Network (VPN) router as the next hop, the traffic is forced through the crypto process to be encrypted.

- Finding Feature Information, page 1
- Prerequisites for Reverse Route Injection, page 1
- Restrictions for Reverse Route Injection, page 1
- [Information About Reverse Route Injection, page 2](#page-5-0)
- [How to Configure Reverse Route Injection, page 2](#page-5-0)
- [Configuration Examples for Reverse Route Injection, page 4](#page-7-0)
- [Additional References, page 5](#page-8-0)
- [Feature Information for Reverse Route Injection, page 6](#page-9-0)

## **Finding Feature Information**

Your software release may not support all the features documented in this module. For the latest caveats and feature information, see [Bug Search Tool](http://www.cisco.com/cisco/psn/bssprt/bss) and the release notes for your platform and software release. To find information about the features documented in this module, and to see a list of the releases in which each feature is supported, see the feature information table at the end of this module.

Use Cisco Feature Navigator to find information about platform support and Cisco software image support. To access Cisco Feature Navigator, go to [www.cisco.com/go/cfn.](http://www.cisco.com/go/cfn) An account on Cisco.com is not required.

## **Prerequisites for Reverse Route Injection**

• IP routing should be enabled and static routes should be redistributed if dynamic routing protocols are to be used to propagate RRI-generated static routes.

# **Restrictions for Reverse Route Injection**

For static crypto maps, routes are always present if RRI is configured on an applied crypto map. The default behavior--of routes always being present for a static map--will not apply unless the **static** keyword is added to the **reverse-route** command.

## <span id="page-5-0"></span>**Information About Reverse Route Injection**

Reverse Route Injection, page 2

### **Reverse Route Injection**

RRI is the ability for static routes to be automatically inserted into the routing process for those networks and hosts that are protected by a remote tunnel endpoint. These protected hosts and networks are known as remote proxy identities.

Each route is created on the basis of the remote proxy network and mask, with the next hop to this network being the remote tunnel endpoint. By using the remote VPN router as the next hop, the traffic is forced through the crypto process to be encrypted.

After the static route is created on the VPN router, this information is propagated to upstream devices, allowing them to determine the appropriate VPN router to which to send returning traffic in order to maintain IPsec state flows. Being able to determine the appropriate VPN router is particularly useful if multiple VPN routers are used at a site to provide load balancing or failover or if the remote VPN devices are not accessible via a default route. Routes are created in either the global routing table or the appropriate virtual route forwarding (VRF) table.

RRI is applied on a per-crypto map basis, whether this is via a static crypto map or a dynamic crypto map template. The default behavior for the two map types is as follows:

- In the case of a dynamic crypto map, routes are created upon the successful establishment of IPsec security associations (SAs) for those remote proxies. The next hop back to those remote proxies is via the remote VPN router whose address is learned and applied during the creation of the dynamic crypto map template. The routes are deleted after the SAs are deleted. Routes created on the basis of IPsec source proxies on static crypto maps is the default behavior on static maps and overrides the creation of routes on the basis of crypto ACLs (see the next bullet).
- For static crypto maps, routes are created on the basis of the destination information defined in the crypto access list. The next hop is taken from the first set peer statement that is attached to the crypto map. If at any time, RRI, the peer, or the access list is removed from the crypto map, routes will be deleted. This behavior changes with the addition of the RRI enhancements, as explained in the sections below.

## **How to Configure Reverse Route Injection**

- [Configuring RRI Under a Static Crypto Map, page 3](#page-6-0)
- [Configuring RRI Under a Dynamic Map Template, page 3](#page-6-0)

### <span id="page-6-0"></span>**Configuring RRI Under a Static Crypto Map**

#### **SUMMARY STEPS**

- **1. enable**
- **2. configure terminal**
- **3. crypto map {** *map-name* } **{** *seq-name*} **ipsec-isakmp**
- **4. reverse-route** [**static** | **tag** *tag-id* [**static**] | **remote-peer**[**static**] | **remote-peer** *ip-address* [**static**]]

#### **DETAILED STEPS**

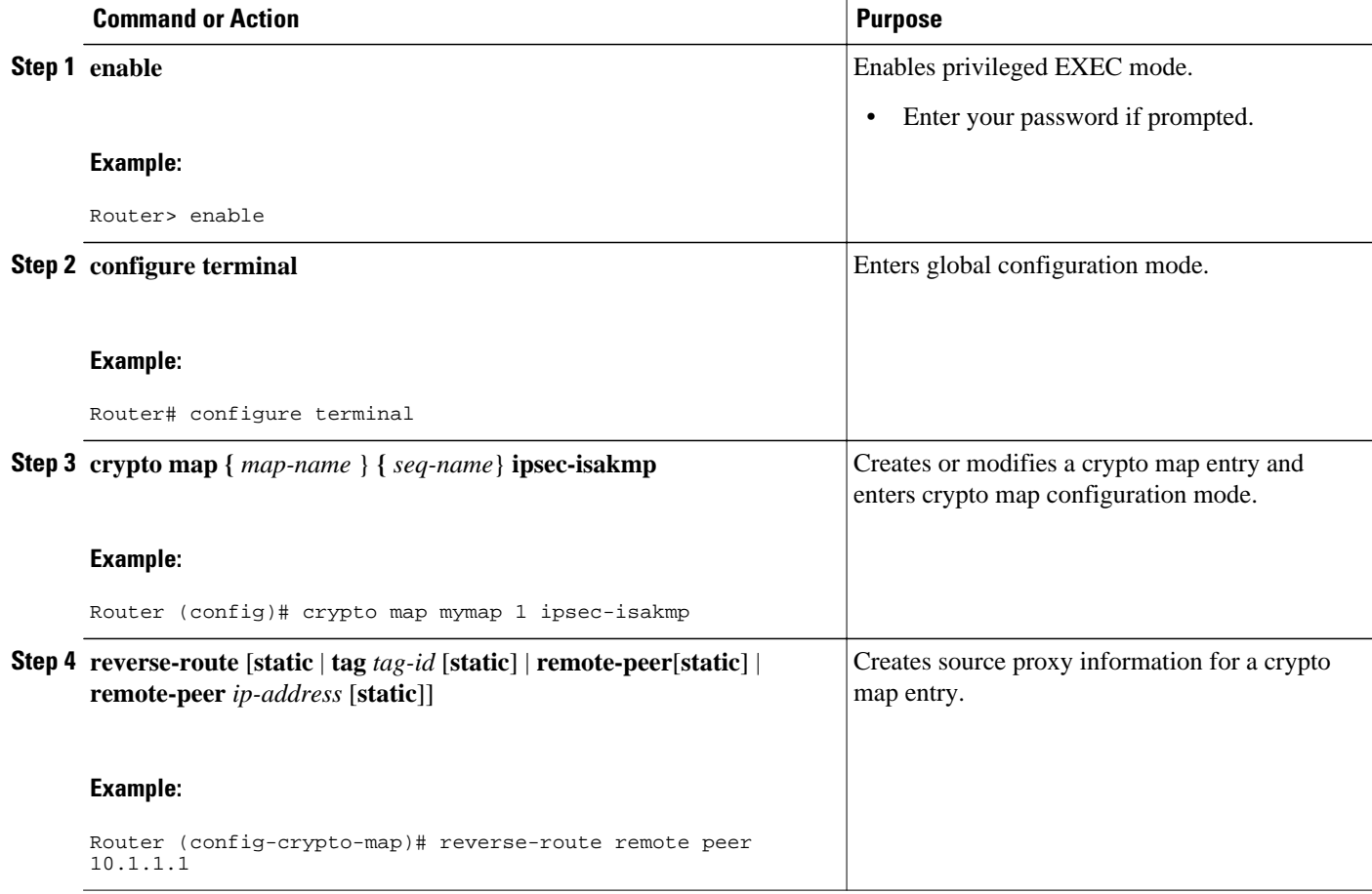

## **Configuring RRI Under a Dynamic Map Template**

#### **SUMMARY STEPS**

- **1. enable**
- **2. configure terminal**
- **3. crypto dynamic-map** *dynamic-map-name dynamic-seq-name*
- **4. reverse-route** [**static** | **tag** *tag-id* [**static**] | **remote-peer**[**static**] | **remote-peer** *ip-address* [**static**]]

#### <span id="page-7-0"></span>**DETAILED STEPS**

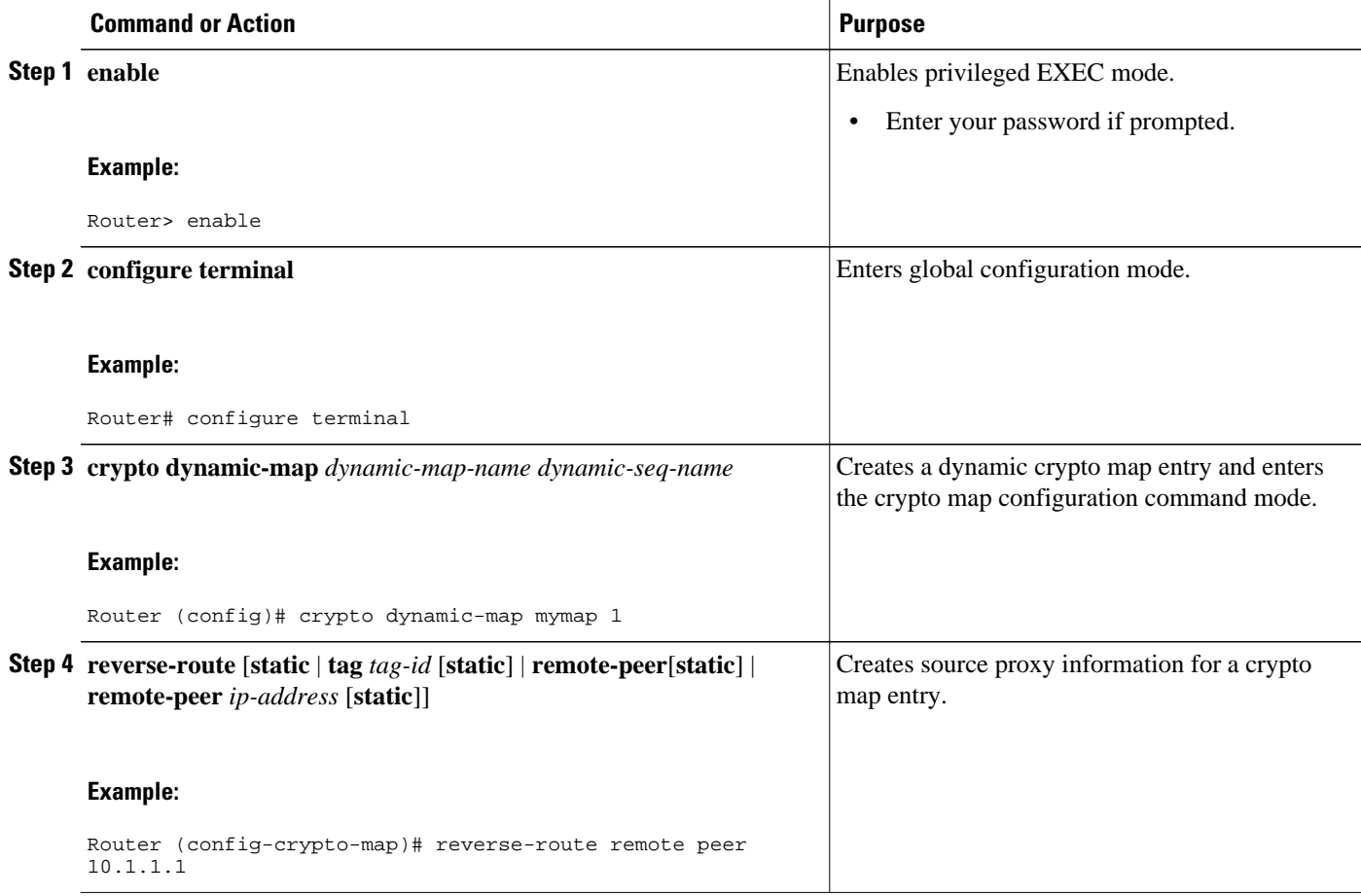

## **Configuration Examples for Reverse Route Injection**

- Configuring RRI When Crypto ACLs Exist Example, page 4
- [Configuring RRI When Two Routes Are Created One for the Remote Endpoint and One for Route](#page-8-0) [Recursion Example, page 5](#page-8-0)

### **Configuring RRI When Crypto ACLs Exist Example**

The following example shows that all remote VPN gateways connect to the router via 192.168.0.3. RRI is added on the static crypto map, which creates routes on the basis of the source network and source netmask that are defined in the crypto access control list (ACL):

```
crypto map mymap 1 ipsec-isakmp
set peer 10.1.1.1
 reverse-route
 set transform-set esp-3des-sha
 match address 102
Interface FastEthernet 0/0/1
 ip address 192.168.0.2 255.255.255.0
```
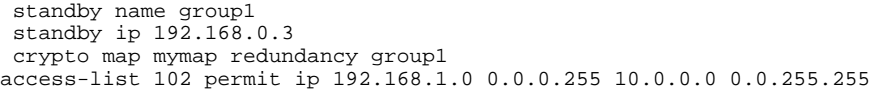

## <span id="page-8-0"></span>**Configuring RRI When Two Routes Are Created One for the Remote Endpoint and One for Route Recursion Example**

In the following example, two routes are created, one for the remote endpoint and one for route recursion to the remote endpoint via the interface on which the crypto map is configured:

reverse-route remote-peer

# **Additional References**

#### **Related Documents**

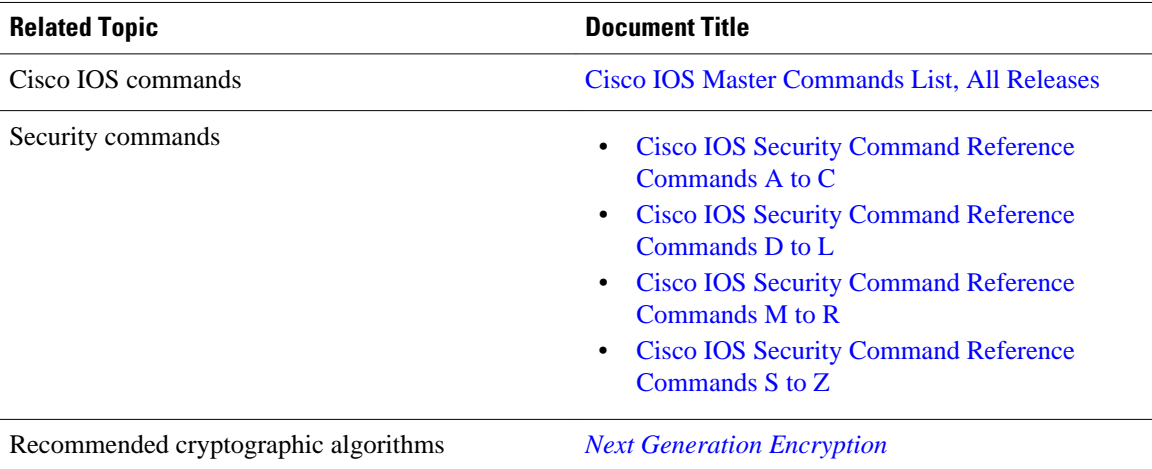

#### **Technical Assistance**

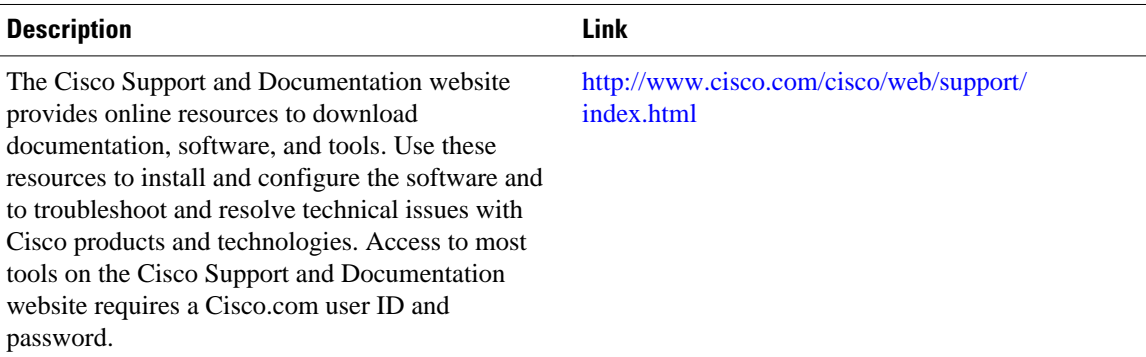

## <span id="page-9-0"></span>**Feature Information for Reverse Route Injection**

The following table provides release information about the feature or features described in this module. This table lists only the software release that introduced support for a given feature in a given software release train. Unless noted otherwise, subsequent releases of that software release train also support that feature.

Use Cisco Feature Navigator to find information about platform support and Cisco software image support. To access Cisco Feature Navigator, go to [www.cisco.com/go/cfn.](http://www.cisco.com/go/cfn) An account on Cisco.com is not required.

| <b>Feature Name</b>     | <b>Releases</b>          | <b>Feature Information</b>                                                                                                    |
|-------------------------|--------------------------|----------------------------------------------------------------------------------------------------|
| Reverse Route Injection | Cisco IOS XE Release 2.1 | Reverse route injection (RRI) is<br>the ability for static routes to be<br>automatically inserted into the<br>routing process for those<br>networks and hosts protected by a<br>remote tunnel endpoint. These<br>protected hosts and networks are<br>known as remote proxy identities.                           |
|                         |                          | Each route is created on the basis<br>of the remote proxy network and<br>mask, with the next hop to this<br>network being the remote tunnel<br>endpoint. By using the remote<br>Virtual Private Network (VPN)<br>router as the next hop, the traffic<br>is forced through the crypto<br>process to be encrypted. |
|                         |                          | The following sections provide<br>information about this feature:                                                                                                    |
|                         |                          | The following commands were<br>introduced or modified by this<br>feature: reverse-route.                                                                                                    |

*Table 1 Feature Information for Reverse Route Injection*

Cisco and the Cisco logo are trademarks or registered trademarks of Cisco and/or its affiliates in the U.S. and other countries. To view a list of Cisco trademarks, go to this URL: [www.cisco.com/go/trademarks](http://www.cisco.com/go/trademarks). Third-party trademarks mentioned are the property of their respective owners. The use of the word partner does not imply a partnership relationship between Cisco and any other company. (1110R)

Any Internet Protocol (IP) addresses and phone numbers used in this document are not intended to be actual addresses and phone numbers. Any examples, command display output, network topology diagrams, and other figures included in the document are shown for illustrative purposes only. Any use of actual IP addresses or phone numbers in illustrative content is unintentional and coincidental.

<span id="page-10-0"></span>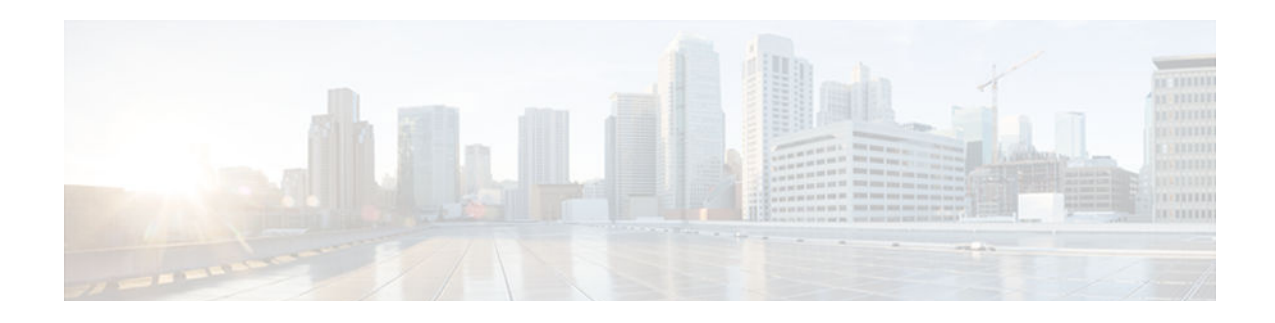

# **IPsec VPN High Availability Enhancements**

The IPsec VPN High Availability Enhancements feature: Reverse Route Injection (RRI) and Hot Standby Router Protocol (HSRP) with IPsec. When used together, these two features provide you with a simplified network design for VPNs and reduced configuration complexity on remote peers when defining gateway lists.

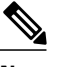

**Note** Security threats, as well as the cryptographic technologies to help protect against them, are constantly changing. For more information about the latest Cisco cryptographic recommendations, see the *[Next](http://www.cisco.com/web/about/security/intelligence/nextgen_crypto.html) [Generation Encryption](http://www.cisco.com/web/about/security/intelligence/nextgen_crypto.html)* (NGE) white paper.

- Finding Feature Information, page 7
- Information About IPsec VPN High Availability Enhancements, page 7
- [How to Configure IPsec VPN High Availability Enhancements, page 10](#page-13-0)
- [Configuration Examples for IPsec VPN High Availability Enhancements, page 16](#page-19-0)
- [Additional References, page 17](#page-20-0)
- [Feature Information for IPsec VPN High Availability Enhancements, page 18](#page-21-0)

## **Finding Feature Information**

Your software release may not support all the features documented in this module. For the latest caveats and feature information, see [Bug Search Tool](http://www.cisco.com/cisco/psn/bssprt/bss) and the release notes for your platform and software release. To find information about the features documented in this module, and to see a list of the releases in which each feature is supported, see the feature information table at the end of this module.

Use Cisco Feature Navigator to find information about platform support and Cisco software image support. To access Cisco Feature Navigator, go to [www.cisco.com/go/cfn.](http://www.cisco.com/go/cfn) An account on Cisco.com is not required.

## **Information About IPsec VPN High Availability Enhancements**

- [Reverse Route Injection, page 8](#page-11-0)
- [Hot Standby Router Protocol and IPsec, page 9](#page-12-0)

## <span id="page-11-0"></span>**Reverse Route Injection**

Reverse Route Injection (RRI) simplifies network design for Virtual Private Networks (VPNs) in which there is a requirement for redundancy or load balancing. RRI works with both dynamic and static crypto maps.

RRI provides the following benefits:

- Enables routing of IPsec traffic to a specific VPN headend device in environments that have multiple (redundant) VPN headend devices.
- Ensures predictable failover time of remote sessions between headend devices when using IKE keepalives, especially in environments in which remote device route flapping is common (not taking into consideration the effects of route convergence, which may vary depending on the routing protocol used and the size of the network).
- Eliminates the need for the administration of static routes on upstream devices, as routes are dynamically learned by these devices.

In the dynamic case, as remote peers establish IPsec security associations (SAs) with an RRI-enabled router, a static route is created for each subnet or host protected by that remote peer. For static crypto maps, a static route is created for each destination of an extended access list rule. When RRI is used on a static crypto map with an access control list (ACL), routes will always exist, even without the negotiation of IPsec SAs.

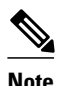

**Note** The use of any keyword in ACLs with RRI is not supported.

When routes are created, they are injected into any dynamic routing protocol and distributed to surrounding devices. This traffic flows, requiring IPsec to be directed to the appropriate RRI router for transport across the correct SAs to avoid IPsec policy mismatches and possible packet loss.

The figure below shows an RRI configuration functionality topology. Remote A is being serviced by Router A and Remote B connected to Router B, providing load balancing across VPN gateways at the central site. RRI on the central site devices ensures that the other router on the inside of the network can

<span id="page-12-0"></span>automatically make the correct forwarding decision. RRI also eliminates the need to administer static routes on the inside router.

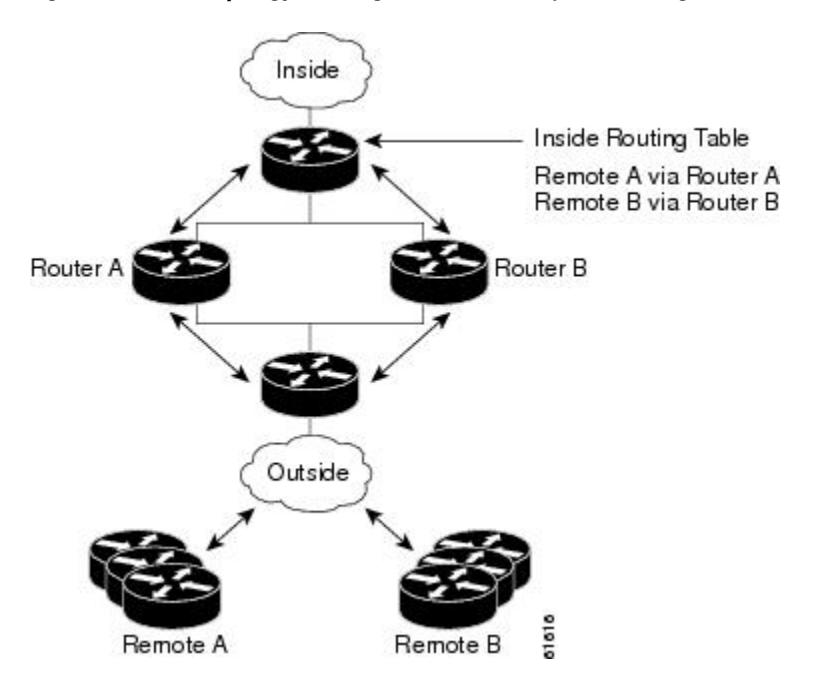

*Figure 1 Topology Showing Reverse Route Injection Configuration Functionality*

### **Hot Standby Router Protocol and IPsec**

Hot Standby Router Protocol (HSRP) provides high network availability by routing IP traffic from hosts on Ethernet networks without relying on the availability of any single router. HSRP is particularly useful for hosts that do not support a router discovery protocol, such as ICMP Router Discovery Protocol (IRDP) and do not have the functionality to switch to a new router when their selected router reloads or loses power. Without this functionality, a router that loses its default gateway because of a router failure cannot communicate with the network.

HSRP is configurable on LAN interfaces using standby command-line interface (CLI) commands. You can to use the standby IP address from an interface as the local IPsec identity or local tunnel endpoint.

By using the standby IP address as the tunnel endpoint, failover can be applied to VPN routers by using HSRP. Remote VPN gateways connect to the local VPN router via the standby address that belongs to the active device in the HSRP group. In the event of failover, the standby device takes over ownership of the standby IP address and begins to service remote VPN gateways.

Failover can be applied to VPN routers through the use of HSRP. Remote VPN gateways connect to the local VPN router through the standby address that belongs to the active device in the HSRP group. This functionality reduces configuration complexity on remote peers with respect to defining gateway lists, because only the HSRP standby address needs to be defined.

The figure below shows the enhanced HSRP functionality topology. Traffic is serviced by the active Router P, which is the active device in the standby group. In the event of failover, traffic is diverted to Router S,

<span id="page-13-0"></span>which is the original standby device. Router S assumes the role of the new active router and takes ownership of the standby IP address.

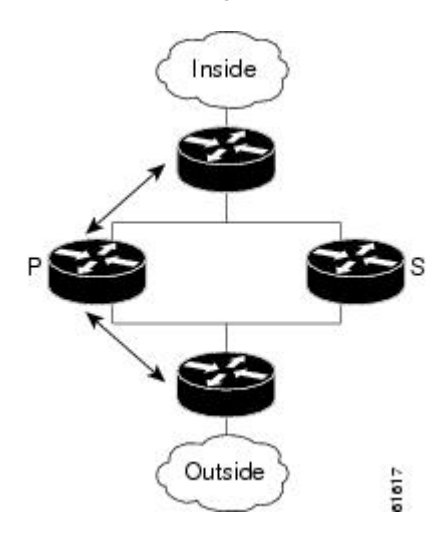

#### *Figure 2 Topology Showing Hot Standby Router Protocol Functionality*

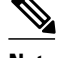

**Note** In case of a failover, HSRP does not facilitate IPsec state information transference between VPN routers. This means that without this state transference, SAs to remotes will be deleted, requiring Internet Key Exchange (IKE) and IPsec SAs to be reestablished. To make IPsec failover more efficient, it is recommended that IKE keepalives be enabled on all routers.

## **How to Configure IPsec VPN High Availability Enhancements**

- Configuring Reverse Route Injection on a Dynamic Crypto Map, page 10
- [Configuring Reverse Route Injection on a Static Crypto Map, page 11](#page-14-0)
- [Configuring HSRP with IPsec, page 13](#page-16-0)
- [Verifying VPN IPsec Crypto Configuration, page 15](#page-18-0)

### **Configuring Reverse Route Injection on a Dynamic Crypto Map**

Dynamic crypto map entries, like regular static crypto map entries, are grouped into sets. A set is a group of dynamic crypto map entries all with the same dynamic map name, but each with a different dynamic sequence number. Each member of the set may be configured for RRI.

To create a dynamic crypto map entry and enable RRI, perform the steps in this section.

#### <span id="page-14-0"></span>**SUMMARY STEPS**

- **1. enable**
- **2. configure terminal**
- **3. crypto dynamic-map** *map-name seq-num*
- **4. set transform-set**
- **5. reverse-route**

#### **DETAILED STEPS**

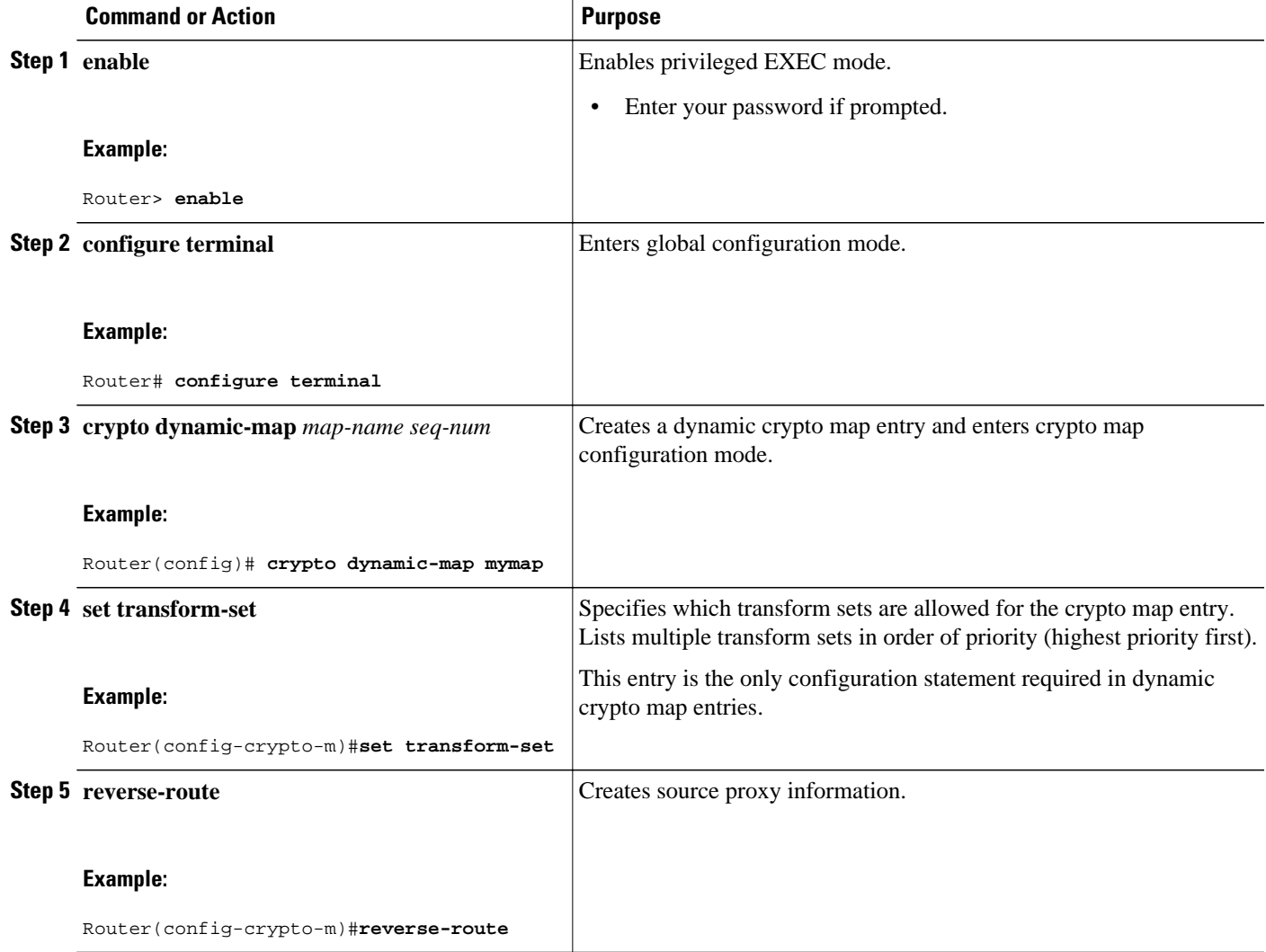

## **Configuring Reverse Route Injection on a Static Crypto Map**

Before configuring RRI on a static crypto map, note that:

• Routes are not created based on access list 102, as reverse-route is not enabled on mymap 2. RRI is not enabled by default and is not displayed in the router configuration.

- Enable a routing protocol to distribute the VPN routes to upstream devices.
- If Cisco Express Forwarding (CEF) is run on a VPN router configured for RRI, adjacencies need to be formed for each RRI injected network through the next hop device. As the next hop is not explicitly defined in the routing table for these routes, proxy-ARP should be enabled on the next hop router, which allows the CEF adjacency to be formed using the Layer 2 addresses of that device. In cases where there are many RRI injected routes, adjacency tables may become quite large, as an entry is created for each device from each of the subnets represented by the RRI route.

To add RRI to a static crypto map set, perform the steps in this section.

#### **SUMMARY STEPS**

- **1. enable**
- **2. configure terminal**
- **3. crypto map** *map-name seq-num* **ipsec-isakmp**
- **4. set peer** *ip-address*
- **5. reverse-route**
- **6. match address**
- **7. set transform-set** *transform-set-name*

#### **DETAILED STEPS**

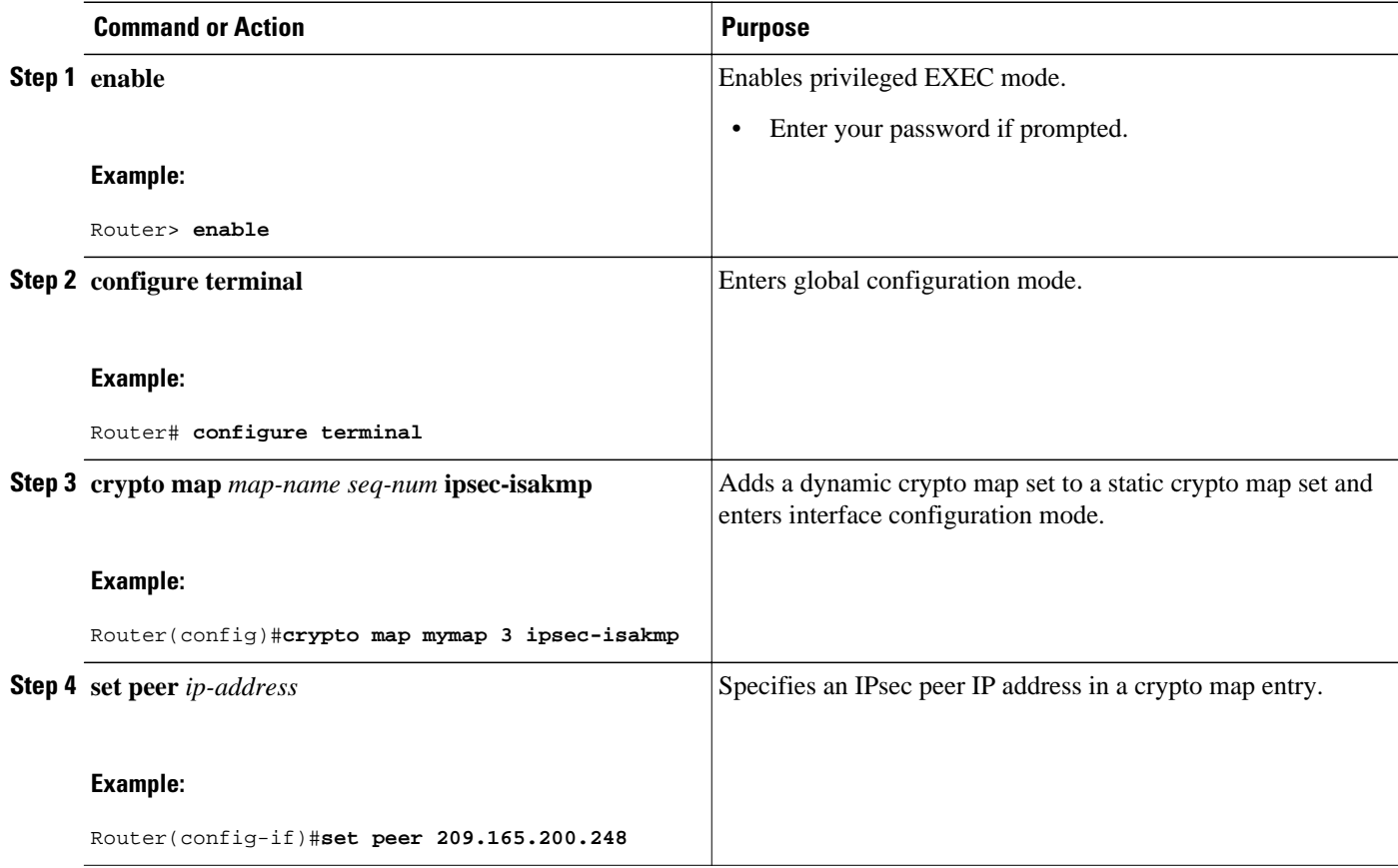

<span id="page-16-0"></span>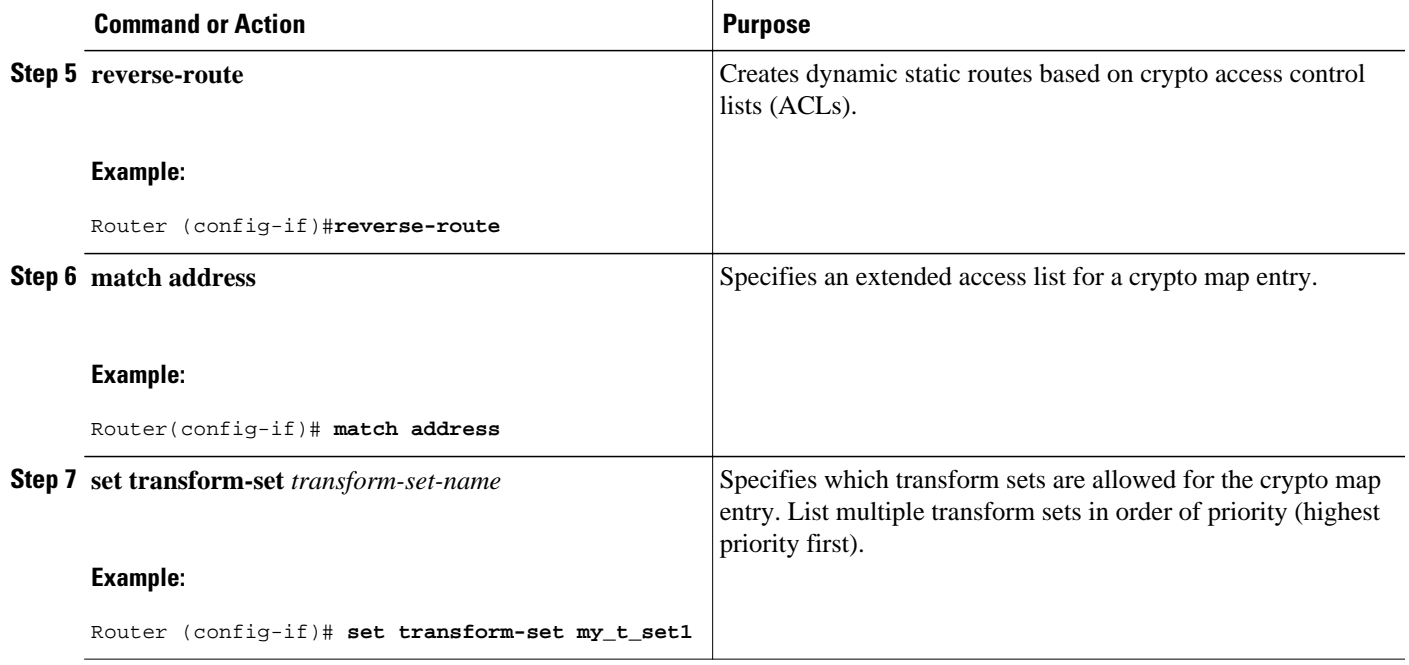

### **Configuring HSRP with IPsec**

When configuring HSRP with IPsec, the following conditions may apply:

- When HSRP is applied to a crypto map on an interface, the crypto map must be reapplied if the standby IP address or the standby name is changed on that interface.
- If HSRP is applied to a crypto map on an interface, and you delete the standby IP address or the standby name from that interface, the crypto tunnel endpoint is reinitialized to the actual IP address of that interface.
- If you add the standby IP address and the standby name to an interface with the requirement IPsec failover, the crypto map must be reapplied with the appropriate redundancy information.
- Standby priorities should be equal on active and standby routers. If they are not, the higher priority router takes over as the active router. If the old active router comes back up and immediately assumes the active role before having time to report itself, standby and sync connections will be dropped.
- The IP addresses on the HSRP-tracked interfaces on the standby and active routers should both be either lower or higher on one router than the other. In the case of equal priorities (an HA requirement), HSRP will assign the active state-based IP address. If an addressing scheme exists so that the public IP address of router A is lower than the public IP address of router B, but the opposite is true for their private interfaces, an active/standby-standby/active split condition could exist, which will break connectivity.

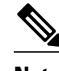

**Note** To configure HSRP without IPsec, refer to the "Configuring IP Services" module in the *IP Application Services Configuration Guide*.

To apply a crypto map set to an interface, perform the steps in this section.

#### **SUMMARY STEPS**

- **1. enable**
- **2. configure terminal**
- **3. interface** *type slot* **/** *port*
- **4. standby name** *group-name*
- **5. standby ip** *ip-address*
- **6. crypto map** *map-name* **redundancy** [*standby-name*]

#### **DETAILED STEPS**

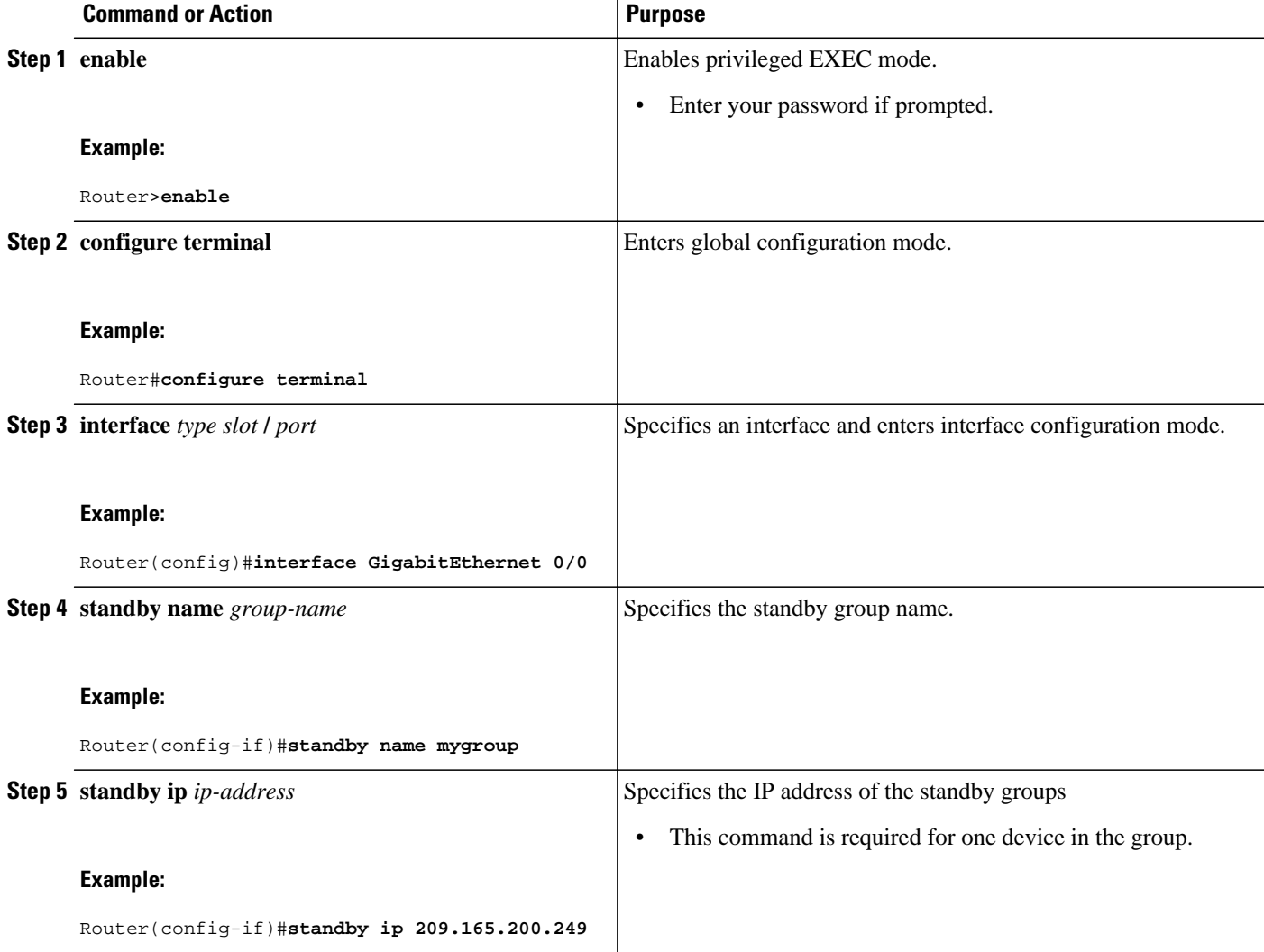

<span id="page-18-0"></span>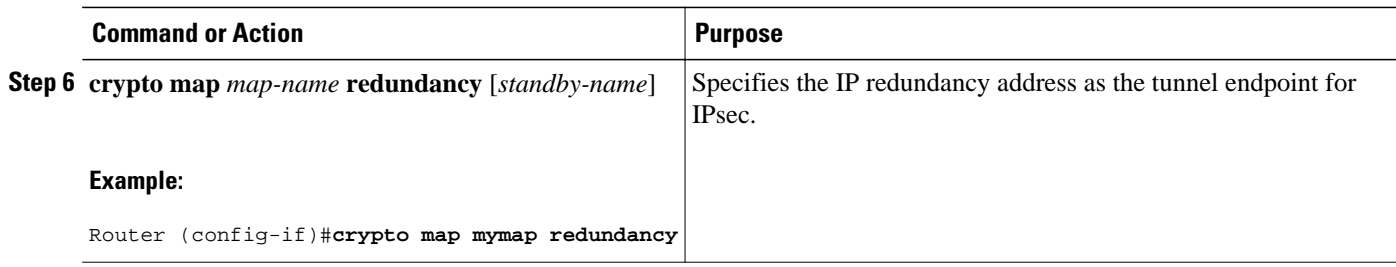

### **Verifying VPN IPsec Crypto Configuration**

#### **SUMMARY STEPS**

- **1. enable**
- **2. show crypto ipsec transform-set**
- **3. show crypto map** [**interface** *interface* | **tag** *map-name*]
- **4. show crypto ipsec sa** [**map** *map-name* | **address** | **identity**] [**detail**]
- **5. show crypto dynamic-map** [**tag** *map-name*]

#### **DETAILED STEPS**

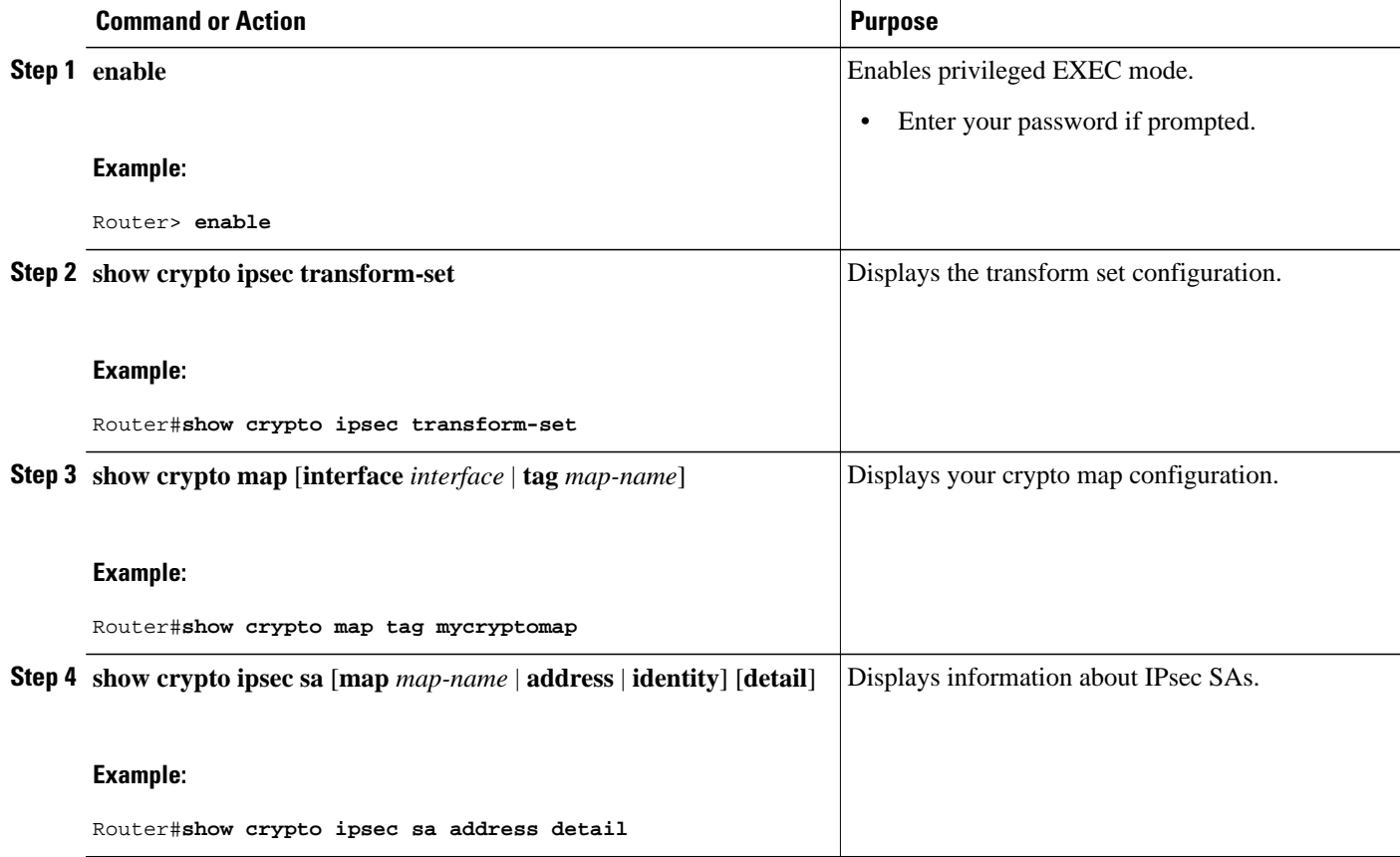

<span id="page-19-0"></span>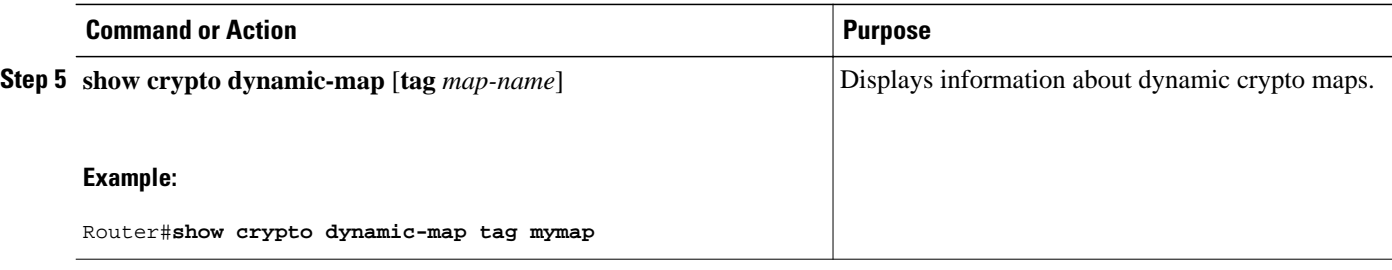

# **Configuration Examples for IPsec VPN High Availability Enhancements**

- Example: Configuring Reverse Route Injection on a Dynamic Crypto Map, page 16
- Example: Configuring Reverse Route Injection on a Static Crypto Map, page 16
- [Example: Configuring HSRP with IPsec, page 17](#page-20-0)

### **Example: Configuring Reverse Route Injection on a Dynamic Crypto Map**

In the following example, using the **reverse-route** command in the definition of the dynamic crypto map template ensures that routes are created for any remote proxies (subnets or hosts), protected by the connecting remote IPsec peers.

```
crypto dynamic mydynmap 1
 set transform-set my-transform-set
 reverse-route
```
This template is then associated with a "parent" crypto map statement and then applied to an interface.

```
crypto map mymap 3 ipsec-isakmp dynamic mydynmap
  interface FastEthernet 0/0
  crypto map mymap
```
### **Example: Configuring Reverse Route Injection on a Static Crypto Map**

RRI is a good solution for topologies that require encrypted traffic to be diverted to a VPN router and all other traffic to a different router. In these scenarios, RRI eliminates the need to manually define static routes on devices.

RRI is not required if a single VPN router is used, and all traffic passes through the VPN router during its path in to and out of the network.

If you choose to manually define static routes on the VPN router for remote proxies and have these routes permanently installed in the routing table, RRI should not be enabled on the crypto map instance that covers the same remote proxies. In this case, there is no possibility of user-defined static routes being removed by RRI.

Routing convergence can affect the success of a failover based on the routing protocol used to advertise routes (link state versus periodic update). We recommend that a link state routing protocol such as OSPF be used to help speed convergence time by ensuring that routing updates are sent as soon as a change in routing state is detected.

<span id="page-20-0"></span>In the following example, RRI is enabled for mymap 1, but not for mymap 2. Upon the application of the crypto map to the interface, a route is created based on access-list 101 analogous to the following:

```
IP route 172.17.11.0 255.255.255.0 FastEthernet 0/0
crypto map mymap 1 ipsec-isakmp
 set peer 172.17.11.1
 reverse-route
  set transform-set my-transform-set
 match address 101
crypto map mymap 2 ipsec-isakmp
  set peer 10.1.1.1
  set transform-set my-transform-set
 match address 102
access-list 101 permit ip 192.168.1.0 0.0.0.255 172.17.11.0 0.0.0.255 
access-list 102 permit ip 192.168.1.0 0.0.0.255 10.0.0.0 0.0.255.255
interface FastEthernet 0/0
  crypto map mymap
```
### **Example: Configuring HSRP with IPsec**

The following example shows how all remote VPN gateways connect to the router via 192.168.0.3. The crypto map on the interface binds this standby address as the local tunnel endpoint for all instances of the crypto map named *mymap* and at the same time ensures that HSRP failover is facilitated between an active and standby device belonging to the same standby group named group1.

Note that RRI also provides the ability for only the active device in the HSRP group to be advertising itself to inside devices as the next hop VPN gateway to the remote proxies. If there is a failover, routes are deleted on the formerly active device and created on the newly active device.

```
crypto map mymap 1 ipsec-isakmp
 set peer 10.1.1.1
 reverse-route
  set transform-set esp-aes-sha
  match address 102
Interface FastEthernet 0/0
  ip address 192.168.0.2 255.255.255.0
  standby name group1
  standby ip 192.168.0.3
  crypto map mymap redundancy group1
access-list 102 permit ip 192.168.1.0 0.0.0.255 10.0.0.0 0.0.255.255
```
The standby name needs to be configured on all devices in the standby group, and the standby address needs to configured on at least one member of the group. If the standby name is removed from the router, the IPsec SAs will be deleted. If the standby name is added again, regardless of whether the same name or a different name is used, the crypto map (using the redundancy option) will have to be reapplied to the interface.

## **Additional References**

#### **Related Documents**

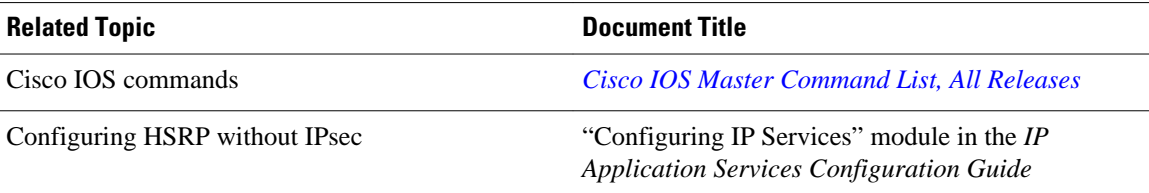

<span id="page-21-0"></span>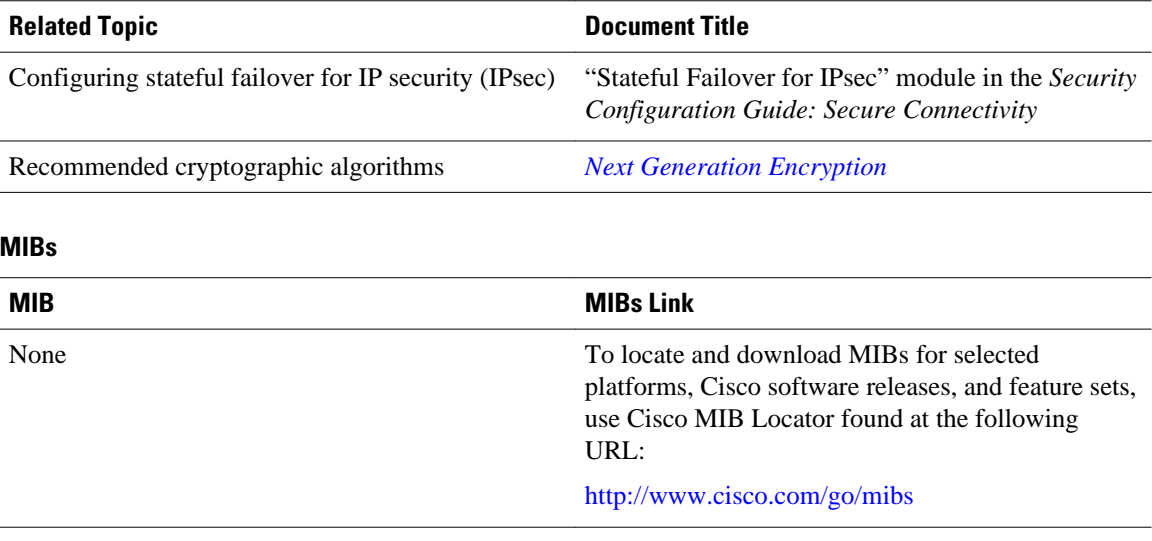

#### **Technical Assistance**

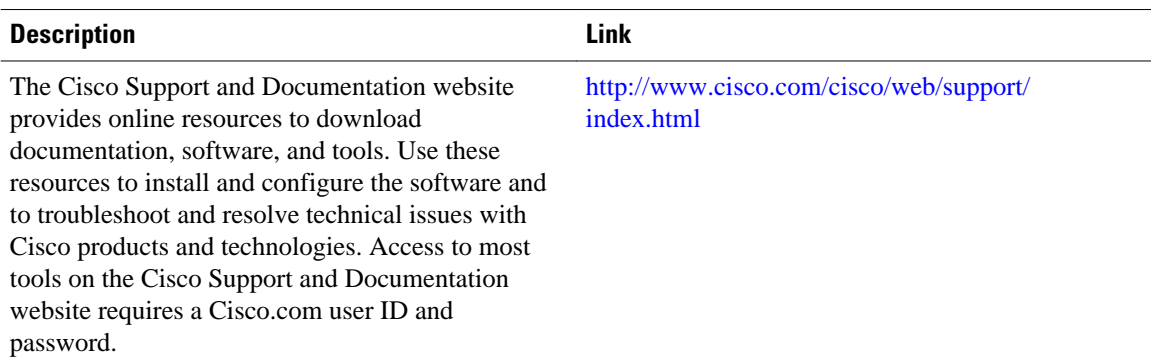

# **Feature Information for IPsec VPN High Availability Enhancements**

The following table provides release information about the feature or features described in this module. This table lists only the software release that introduced support for a given feature in a given software release train. Unless noted otherwise, subsequent releases of that software release train also support that feature.

Use Cisco Feature Navigator to find information about platform support and Cisco software image support. To access Cisco Feature Navigator, go to [www.cisco.com/go/cfn.](http://www.cisco.com/go/cfn) An account on Cisco.com is not required.

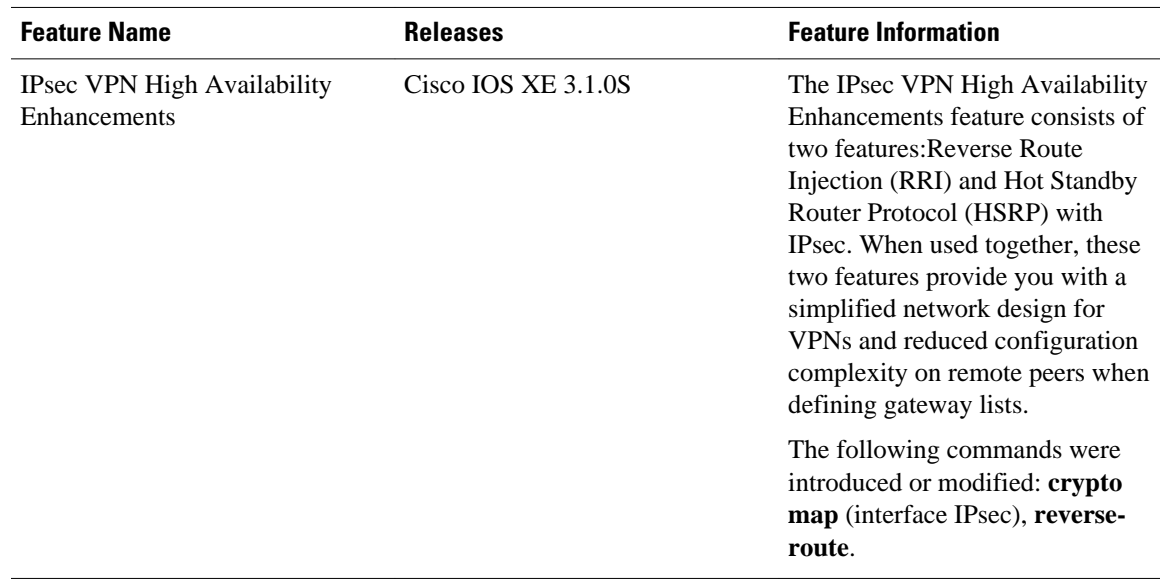

#### *Table 2 Feature Information for IPsec VPN High Availability Enhancements*

Cisco and the Cisco logo are trademarks or registered trademarks of Cisco and/or its affiliates in the U.S. and other countries. To view a list of Cisco trademarks, go to this URL: [www.cisco.com/go/trademarks.](http://www.cisco.com/go/trademarks) Third-party trademarks mentioned are the property of their respective owners. The use of the word partner does not imply a partnership relationship between Cisco and any other company. (1110R)

Any Internet Protocol (IP) addresses and phone numbers used in this document are not intended to be actual addresses and phone numbers. Any examples, command display output, network topology diagrams, and other figures included in the document are shown for illustrative purposes only. Any use of actual IP addresses or phone numbers in illustrative content is unintentional and coincidental.

<span id="page-24-0"></span>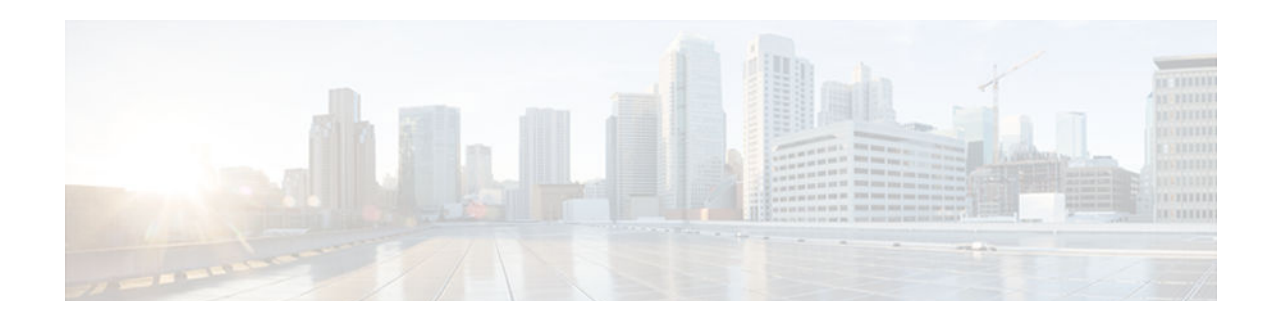

# **IPsec Preferred Peer**

The IP Security (IPsec) Preferred Peer feature allows you to control the circumstances by which multiple peers on a crypto map are tried in a failover scenario.

This feature includes the following capabilities:

- Default peer configuration
- IPsec idle-timer usage with default peer
- Finding Feature Information, page 21
- Prerequisites for IPsec Preferred Peer, page 21
- Restrictions for IPsec Preferred Peer, page 21
- [Information About IPsec Preferred Peer, page 22](#page-25-0)
- [How to Configure IPsec Preferred Peer, page 24](#page-27-0)
- [Configuration Examples for IPsec Preferred Peer, page 26](#page-29-0)
- [Additional References, page 27](#page-30-0)
- [Feature Information for IPsec Preferred Peer, page 28](#page-31-0)
- [Glossary, page 28](#page-31-0)

## **Finding Feature Information**

Your software release may not support all the features documented in this module. For the latest caveats and feature information, see [Bug Search Tool](http://www.cisco.com/cisco/psn/bssprt/bss) and the release notes for your platform and software release. To find information about the features documented in this module, and to see a list of the releases in which each feature is supported, see the feature information table at the end of this module.

Use Cisco Feature Navigator to find information about platform support and Cisco software image support. To access Cisco Feature Navigator, go to [www.cisco.com/go/cfn.](http://www.cisco.com/go/cfn) An account on Cisco.com is not required.

## **Prerequisites for IPsec Preferred Peer**

• You must have a properly defined, complete crypto map.

# **Restrictions for IPsec Preferred Peer**

#### <span id="page-25-0"></span>**Default Peer**

- This feature must be used in conjunction with Dead Peer Detection (DPD). It is most effective on a remote site running DPD in periodic mode. DPD detects the failure of a device quickly and resets the peer list so that the default peer is tried for the next attempted connection.
- Only one peer can be designated as the default peer in a crypto map.
- The default peer must be the first peer in the peer list.

#### **IPsec Idle Timer Usage with Default Peer**

- This feature works only on the crypto map for which it is configured. You cannot configure the capability globally for all crypto maps.
- If there is a global idle timer, the crypto map idle-timer value must be different from the global value; otherwise, the idle timer is not added to the crypto map.

#### **IPsec Failover**

IPsec on the Cisco ASR 1000 Series Router supports only stateless failover. IPsec failover is a feature that increases the total uptime (or availability) of an IPsec network. This is accomplished traditionally by employing a redundant (standby) router in addition to the original (active) router. If the active router becomes unavailable for any reason, the standby router takes over the processing of IKE and IPsec.

IPsec failover falls into two categories: stateless failover and stateful failover. Stateless failover uses protocols such as the Hot Standby Router Protocol (HSRP) to provide primary-to-secondary cutover and also allows the active and standby VPN gateways to share a common virtual IP address.

## **Information About IPsec Preferred Peer**

- IPsec, page 22
- [Dead Peer Detection, page 23](#page-26-0)
- [Default Peer Configuration, page 23](#page-26-0)
- [Idle Timers, page 23](#page-26-0)
- [IPsec Idle-Timer Usage with Default Peer, page 24](#page-27-0)
- [Peers on Crypto Maps, page 24](#page-27-0)

### **IPsec**

IPsec is a framework of open standards developed by the Internet Engineering Task Force (IETF). IPsec provides security for transmission of sensitive information over unprotected networks such as the Internet. IPsec acts at the network layer, protecting and authenticating Internet Protocol (IP) packets between participating IPsec devices (peers), such as Cisco routers.

IPsec provides the following network security services. These services are optional. In general, local security policy dictates the use of one or more of these services:

- Data Confidentiality--The IPsec sender can encrypt packets before transmitting them across a network.
- Data Integrity--The IPsec receiver can authenticate packets sent by the IPsec sender to ensure that the data has not been altered during transmission.
- Data Origin Authentication--The IPsec receiver can authenticate the source of the IPsec packets sent.
- Anti-Replay--The IPsec receiver can detect and reject replayed packets.

<span id="page-26-0"></span>With IPsec, data can be transmitted across a public network without fear of observation, modification, or spoofing. This enables applications such as Virtual Private Networks (VPNs), including intranets, extranets, and remote user access.

IPsec provides secure tunnels between two peers, such as two routers. You define which packets are considered sensitive and should be sent through these secure tunnels, and you define the parameters that should be used to protect these sensitive packets, by specifying characteristics of these tunnels. When the IPsec peer sees such a sensitive packet, it sets up the appropriate secure tunnel and sends the packet through the tunnel to the remote peer.

### **Dead Peer Detection**

The VPN Client uses a keepalive mechanism called Dead Peer Detection (DPD) to check the availability of the VPN device on the other side of an IPsec tunnel. If the network is unusually busy or unreliable, you can increase the number of seconds that the VPN Client will wait before deciding whether the peer is no longer active.

Keepalive packets are not sent if traffic is received. This lowers the overhead associated with DPD, because on a heavily loaded network very few keepalive packets will be sent because traffic is being received on the tunnels. In addition, DPD sends keepalive packets only if there is user traffic to send (and no user traffic is received).

You can configure Internet Key Exchange (IKE) DPD so that DPD sends the keepalive packets whether or not there is outbound user data. That is, as long as there is no inbound user data, the keepalive packets are sent at the configured keepalive interval.

### **Default Peer Configuration**

If a connection timeout occurs, the connection to the current peer is closed. The **set peer** command allows you to configure the first peer as the default peer. If there is a default peer, the next time a connection is initiated, the connection is directed to the default peer instead of to the next peer in the peer list. If the default peer is unresponsive, the next peer in the peer list becomes the current peer and future connections through the crypto map try that peer.

This capability is useful when traffic on a physical link stops due to the failure of a remote peer. DPD indicates that the remote peer is unavailable, but that peer remains the current peer.

A default peer facilitates the failover to a preferred peer that was previously unavailable, but has returned to service. Users can give preference to certain peers in the event of a failover. This is useful if the original failure was due to a network connectivity problem rather than failure of the remote peer.

### **Idle Timers**

When a router creates an IPsec security association (SA) for a peer, resources must be allocated to maintain the SA. The SA requires both memory and several managed timers. For idle peers, these resources are wasted. If enough resources are wasted by idle peers, the router could be prevented from creating new SAs with other peers.

IPsec SA idle timers increase the availability of resources by deleting SAs associated with idle peers. Because IPsec SA idle timers prevent the wasting of resources by idle peers, more resources are available to create new SAs when required.

If IPsec SA idle timers are not configured, only the global lifetimes for IPsec SAs are applied. SAs are maintained until the global timers expire, regardless of peer activity.

### <span id="page-27-0"></span>**IPsec Idle-Timer Usage with Default Peer**

If all connections to the current peer time out, the next time a connection is initiated it is directed to the default peer configured in the **set peer** command. If a default peer is not configured and there is a connection timeout, the current peer remains the one that timed out.

This enhancement helps facilitate a failover to a preferred peer that was previously unavailable but is in service now.

### **Peers on Crypto Maps**

A crypto map set can contain multiple entries, each with a different access list. The router searches the crypto map entries in order, and attempts to match the packet to the access list specified in that entry.

When a packet matches a **permit** entry in a particular access list, and the corresponding crypto map entry is tagged as Cisco, connections are established with the remote peer as specified in the set peer statements within the crypto map.

## **How to Configure IPsec Preferred Peer**

- Configuring a Default Peer, page 24
	- [Configuring the Idle Timer, page 25](#page-28-0)

### **Configuring a Default Peer**

To configure a default peer, perform the following steps.

#### **SUMMARY STEPS**

- **1. enable**
- **2. configure terminal**
- **3. crypto map** *map-name seq-num* [**ipsec-isakmp**] [**dynamic** *dynamic-map-name*] [**discover**] [**profile** *profile-name*]
- **4. set peer** {*host-name* [**dynamic**] [**default**] | *ip-address* [**default**] }
- **5. exit**

#### **DETAILED STEPS**

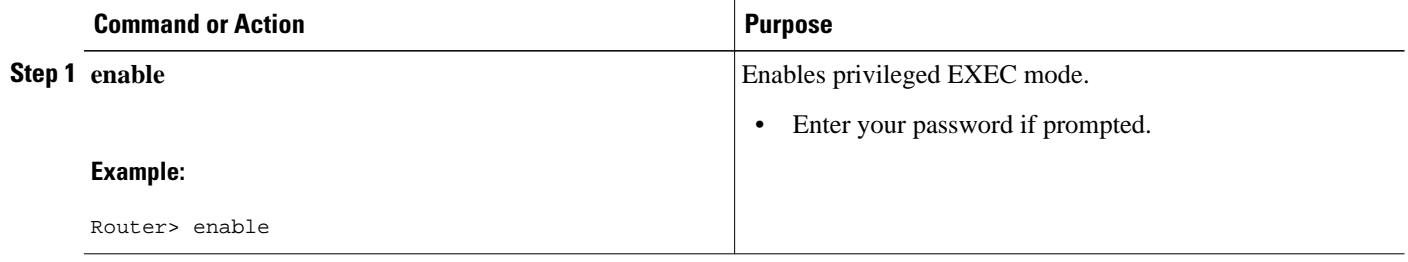

<span id="page-28-0"></span>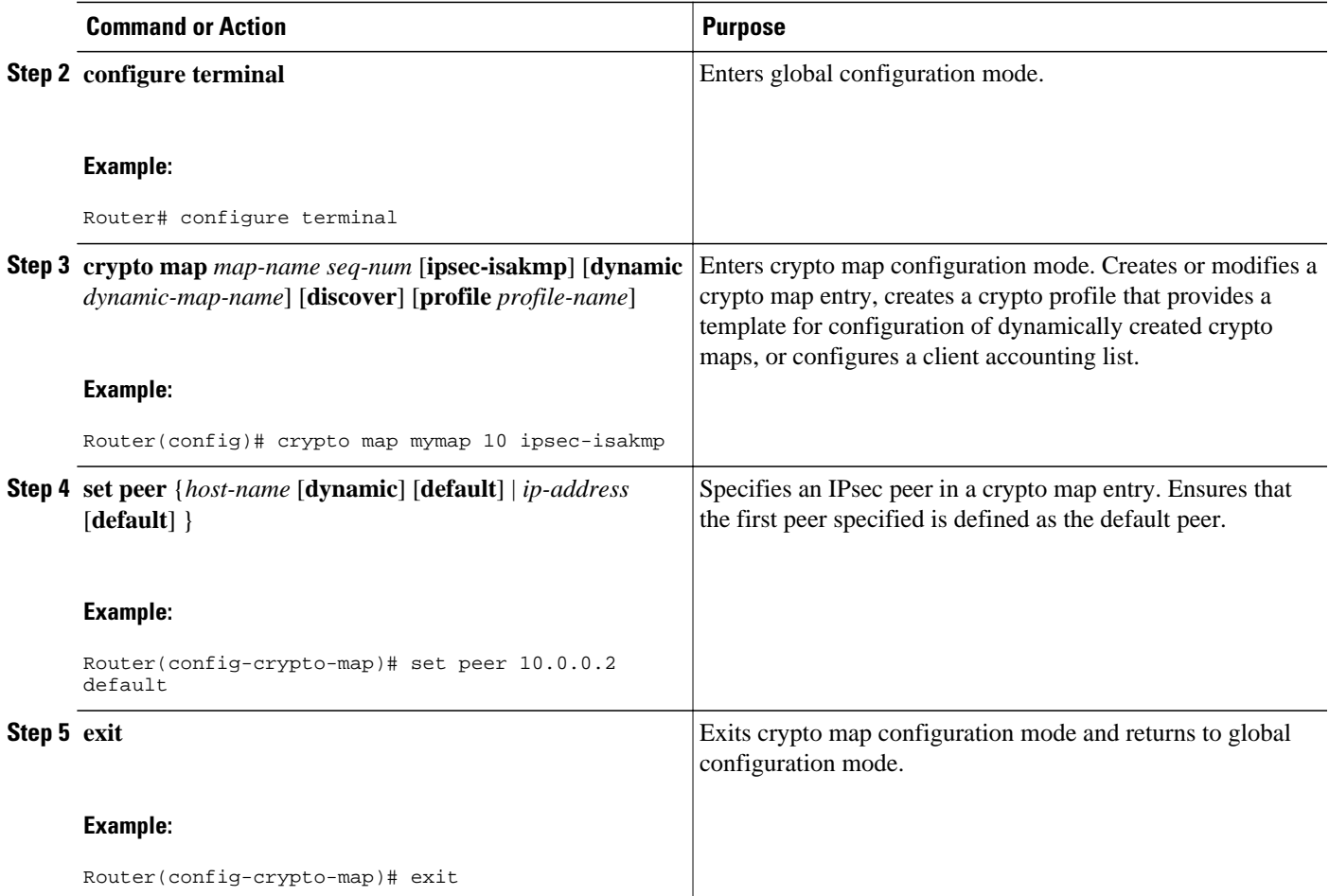

## **Configuring the Idle Timer**

To configure the idle timer, perform the following steps.

#### **SUMMARY STEPS**

- **1. enable**
- **2. configure terminal**
- **3. crypto map** *map-name seq-num* [**ipsec-isakmp**] [**dynamic** *dynamic-map-name*] [**discover**] [**profile** *profile-name*]
- **4. set security-association idletime** *seconds* [**default**]
- **5. exit**

#### <span id="page-29-0"></span>**DETAILED STEPS**

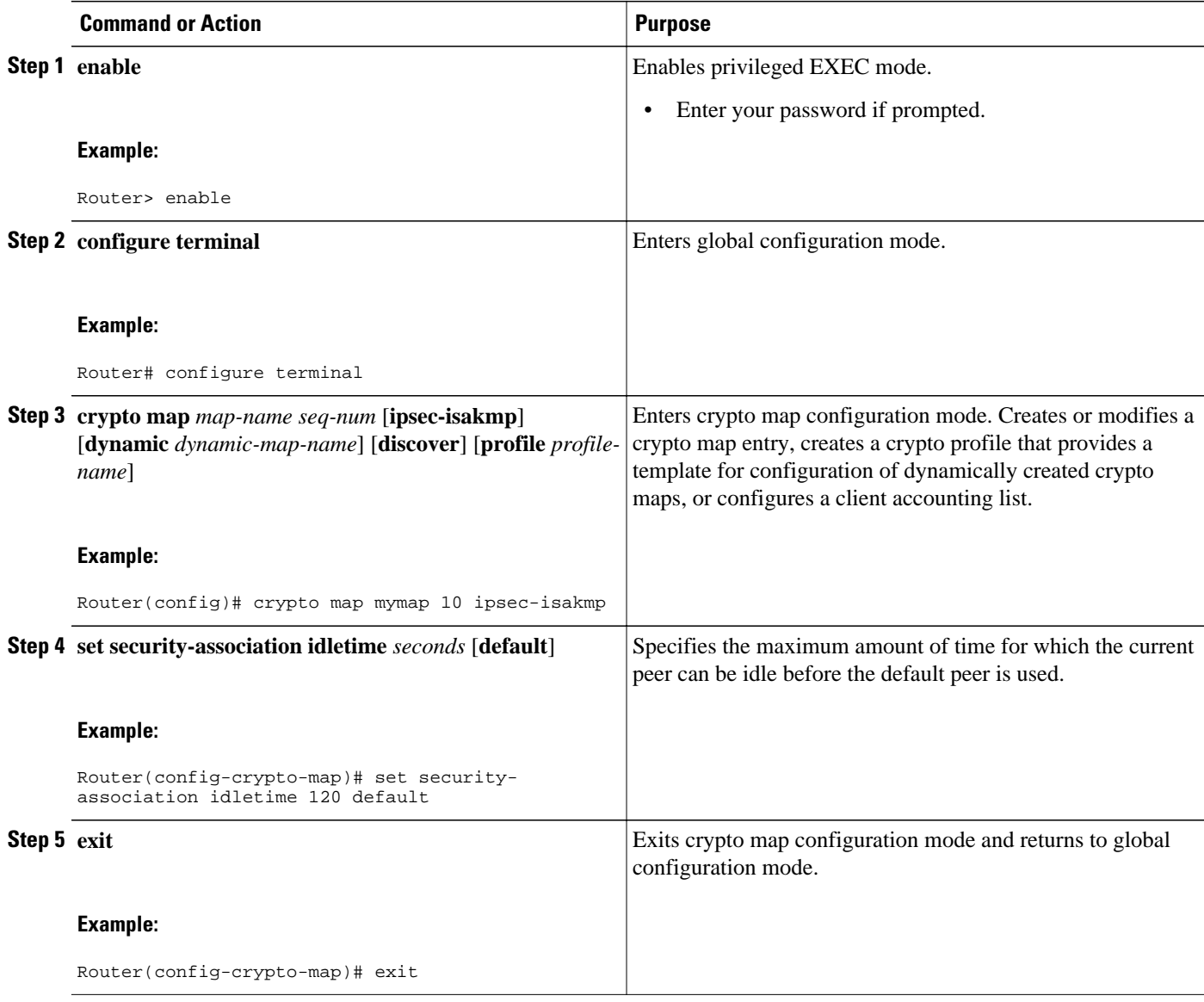

# **Configuration Examples for IPsec Preferred Peer**

- Configuring a Default Peer Example, page 26
- [Configuring the IPsec Idle Timer Example, page 27](#page-30-0)

### **Configuring a Default Peer Example**

The following example shows that the first peer, at IP address 10.1.1.1, is the default peer:

crypto map tohub 1 ipsec-isakmp

```
 set peer 10.1.1.1 default 
 set peer 10.2.2.2
```
### <span id="page-30-0"></span>**Configuring the IPsec Idle Timer Example**

In the following example, if the current peer is idle for 120 seconds, the default peer 10.1.1.1 (which was specified in the **set peer**command) is used for the next attempted connection:

```
crypto map tohub 1 ipsec-isakmp 
 set peer 10.1.1.1 default 
 set peer 10.2.2.2 
 set security-association idletime 120 default
```
# **Additional References**

#### **Related Documents**

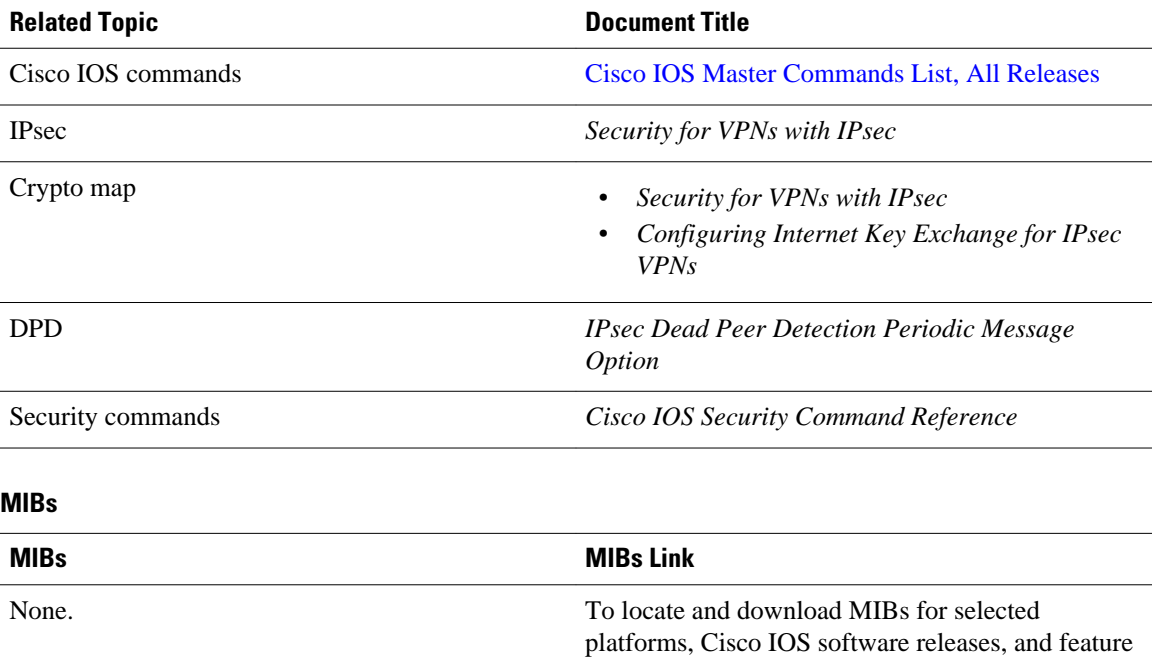

URL:

**VPN Availability Configuration Guide, Cisco IOS XE Release 3S** 

<http://www.cisco.com/go/mibs>

sets, use Cisco MIB Locator found at the following

#### <span id="page-31-0"></span>**Technical Assistance**

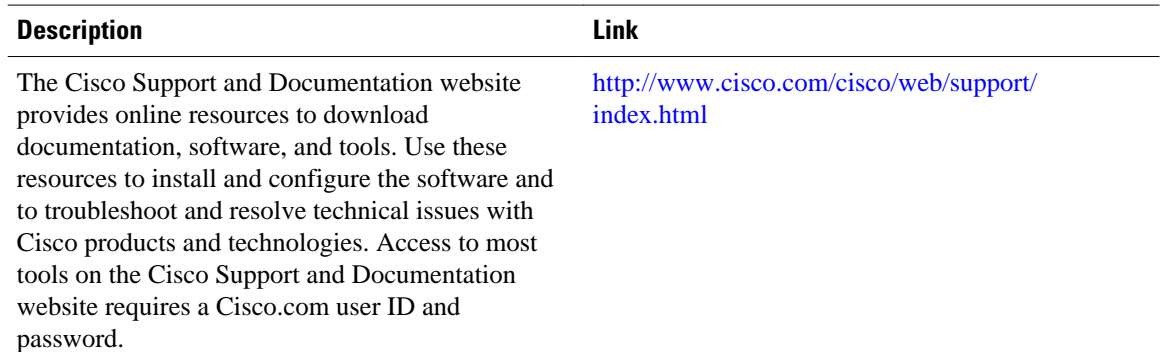

## **Feature Information for IPsec Preferred Peer**

The following table provides release information about the feature or features described in this module. This table lists only the software release that introduced support for a given feature in a given software release train. Unless noted otherwise, subsequent releases of that software release train also support that feature.

Use Cisco Feature Navigator to find information about platform support and Cisco software image support. To access Cisco Feature Navigator, go to [www.cisco.com/go/cfn.](http://www.cisco.com/go/cfn) An account on Cisco.com is not required.

| <b>Feature Name</b>         | <b>Releases</b>          | <b>Feature Information</b>                                                                                                    |
|-----------------------------|--------------------------|----------------------------------------------------------------------------------------------------|
| <b>IPsec Preferred Peer</b> | Cisco JOS XE Release 2.1 | The IPsec Preferred Peer feature<br>allows you to control the<br>circumstances by which multiple<br>peers on a crypto map are tried in<br>a failover scenario. |
|                             |                          | The following commands were<br>introduced or modified: set peer<br>(IPsec) and set security-<br>association idle-time.                                         |

*Table 3 Feature Information for IPsec Preferred Peer*

## **Glossary**

**crypto access list** --A list that defines which IP traffic will be protected by crypto and which traffic will not be protected by crypto.

**crypto map** --A map that specifies which traffic should be protected by IPsec, where IPsec-protected traffic should be sent, and what IPsec transform sets should be applied to this traffic.

**dead peer detection** --A feature that allows the router to detect an unresponsive peer.

**keepalive message** --A message sent by one network device to inform another network device that the virtual circuit between the two is still active.

**peer** --Router or other device that participates in IPsec and IKE. In IPsec, peers are devices or entities that communicate securely either through the exchange of keys or the exchange of digital certificates.

**SA** --security association. An instance of security policy and keying material applied to a data flow. Both IKE and IPsec use SAs, although SAs are independent of one another. IPsec SAs are unidirectional and are unique in each security protocol. An IKE SA is used by IKE only, and unlike the IPsec SA, it is bidirectional. IKE negotiates and establishes SAs on behalf of IPsec. A user also can establish IPsec SAs manually. A set of SAs are needed for a protected data pipe, one per direction per protocol. For example, if you have a pipe that supports Encapsulating Security Payload (ESP) between peers, one ESP SA is required for each direction. SAs are identified uniquely by destination (IPsec endpoint) address, security protocol (AH or ESP), and security parameter index (SPI).

**transform set** --An acceptable combination of security protocols, algorithms, and other settings to apply to IPsec-protected traffic. During the IPsec security association negotiation, the peers agree to use a particular transform set when protecting a particular data flow.

Cisco and the Cisco logo are trademarks or registered trademarks of Cisco and/or its affiliates in the U.S. and other countries. To view a list of Cisco trademarks, go to this URL: [www.cisco.com/go/trademarks.](http://www.cisco.com/go/trademarks) Third-party trademarks mentioned are the property of their respective owners. The use of the word partner does not imply a partnership relationship between Cisco and any other company. (1110R)

Any Internet Protocol (IP) addresses and phone numbers used in this document are not intended to be actual addresses and phone numbers. Any examples, command display output, network topology diagrams, and other figures included in the document are shown for illustrative purposes only. Any use of actual IP addresses or phone numbers in illustrative content is unintentional and coincidental.

 $\overline{\phantom{a}}$ 

<span id="page-34-0"></span>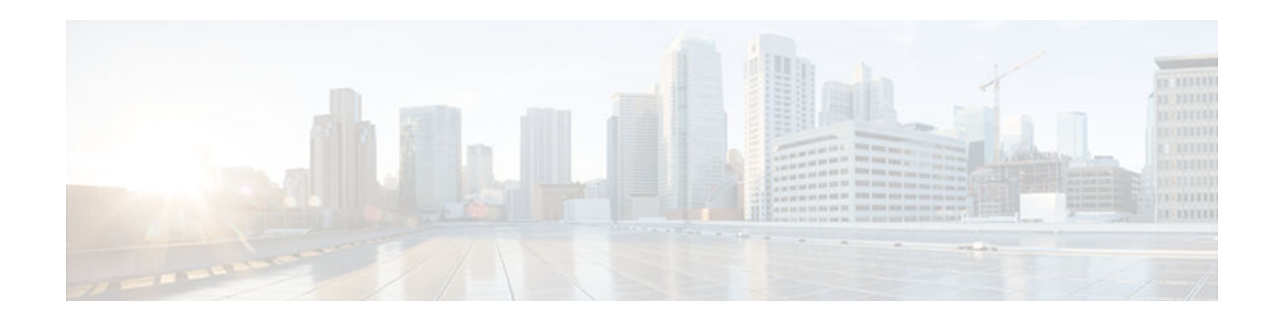

# **Real-Time Resolution for IPsec Tunnel Peer**

After a user specifies a host name (instead of an IP address) for remote IP Security (IPsec) peer, the Real-Time Resolution for IPsec Tunnel Peer feature allows the host name to be domain name server (DNS) resolved before the router establishes the IPsec tunnel. Thus, the router can immediately discover whether the IP address of the peer has changed.

- Finding Feature Information, page 31
- Restrictions for Real-Time Resolution for IPsec Tunnel Peer, page 31
- [Information About Real-Time Resolution for IPsec Tunnel Peer, page 32](#page-35-0)
- [How to Configure Real-Time Resolution, page 32](#page-35-0)
- [Configuration Examples for Real-Time Resolution, page 34](#page-37-0)
- [Additional References, page 35](#page-38-0)
- [Feature Information for Real-Time Resolution for IPsec Tunnel Peer, page 36](#page-39-0)

## **Finding Feature Information**

Your software release may not support all the features documented in this module. For the latest caveats and feature information, see [Bug Search Tool](http://www.cisco.com/cisco/psn/bssprt/bss) and the release notes for your platform and software release. To find information about the features documented in this module, and to see a list of the releases in which each feature is supported, see the feature information table at the end of this module.

Use Cisco Feature Navigator to find information about platform support and Cisco software image support. To access Cisco Feature Navigator, go to [www.cisco.com/go/cfn.](http://www.cisco.com/go/cfn) An account on Cisco.com is not required.

# **Restrictions for Real-Time Resolution for IPsec Tunnel Peer**

#### **Secure DNS Requirement**

It is recommended that you use this feature only with secure DNS and when the DNS responses can be authenticated. Otherwise, an attacker can spoof or forge DNS responses and have access to Internet Key Exchange (IKE) authentication data, such as a certificate. If an attacker has a certificate that is trusted by the initiating host, the attacker can successfully establish Phase 1 IKE security association (SA), or the attacker can try to guess the preshared key that is shared between the initiator and the actual responder.

#### **DNS Initiator**

DNS names resolution for remote IPsec peers will work only if they are used as an initiator. The first packet that is to be encrypted will trigger a DNS lookup; after the DNS lookup is complete, subsequent packets will trigger IKE.

# <span id="page-35-0"></span>**Information About Real-Time Resolution for IPsec Tunnel Peer**

• Real-Time Resolution Via Secure DNS, page 32

### **Real-Time Resolution Via Secure DNS**

When specifying the host name of a remote IPsec peer via the **set peer** command, you can also issue the **dynamic** keyword, which defers DNS resolution of the host name until right before the IPsec tunnel has been established. Deferring resolution enables the Cisco IOS XE software to detect whether the IP address of the remote IPsec peer has changed. Thus, the software can contact the peer at the new IP address.

If the **dynamic** keyword is not issued, the host name is resolved immediately after it is specified. So, the software cannot detect an IP address change and, therefore, attempts to connect to the IP address that it previously resolved.

DNS resolution assures users that their established IPsec tunnel is secure and authenticated.

## **How to Configure Real-Time Resolution**

• Configuring Real-Time Resolution for IPsec Peers, page 32

### **Configuring Real-Time Resolution for IPsec Peers**

Use this task to configure a router to perform real-time DNS resolution with a remote IPsec peer; that is, the host name of peer is resolved via a DNS lookup right before the router establishes a connection (an IPsec tunnel) with the peer.

Before creating a crypto map, you should perform the following tasks:

- Define Internet Security Association Key Management Protocol (ISAKMP) policies.
- Define IPsec transform sets.

#### **SUMMARY STEPS**

- **1. enable**
- **2. configure terminal**
- **3. crypto map** *map-name seq-num* **ipsec-isakmp**
- **4. match address** *access-list-id*
- **5. set peer** {*host-name* [**dynamic**] | *ip-address*
- **6. set transform-set** *transform-set-name1* [*transform-set-name2 ... transform-set-name6*]

#### **DETAILED STEPS**

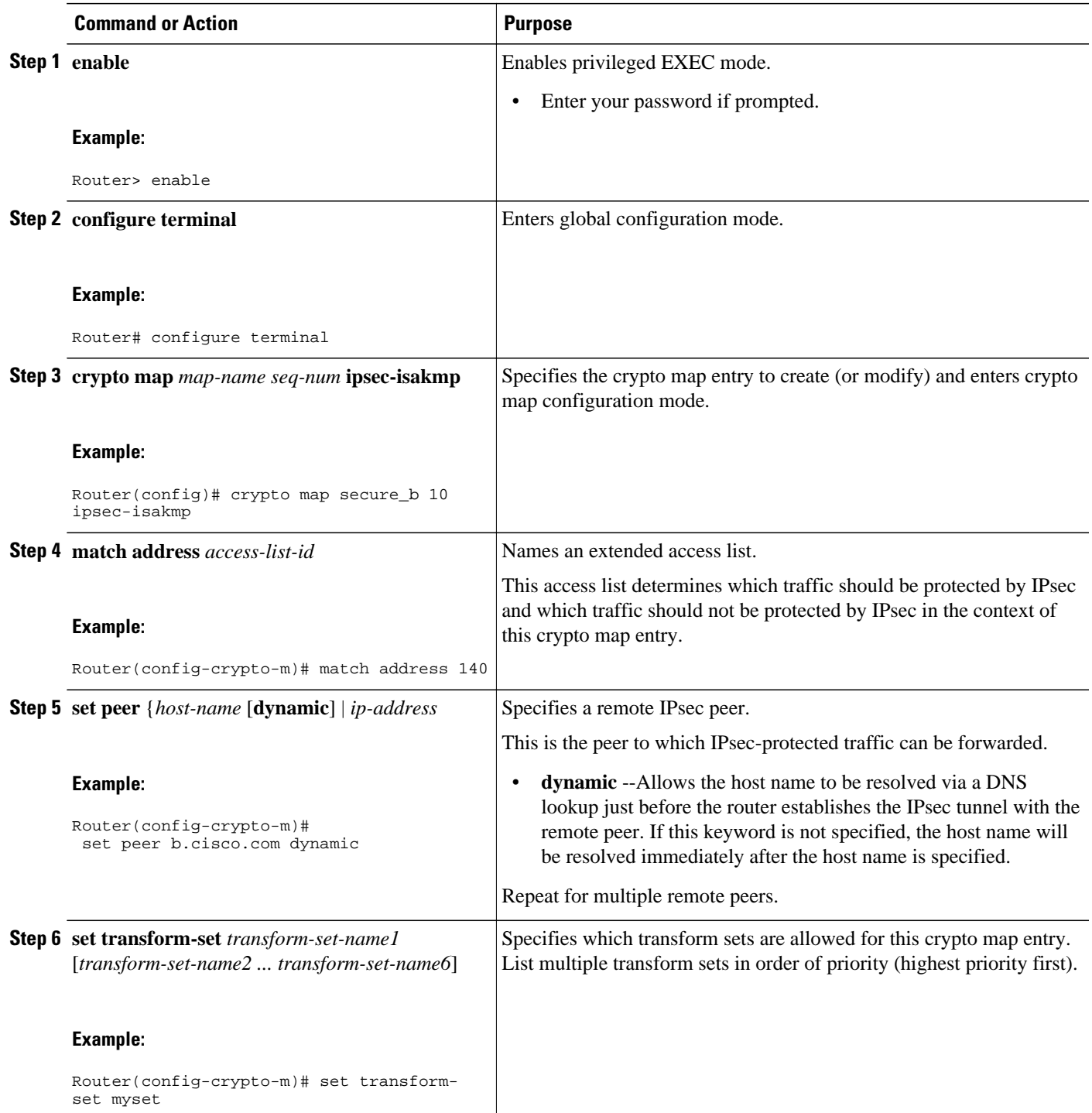

- [Troubleshooting Tips, page 34](#page-37-0)
- [What to Do Next, page 34](#page-37-0)

#### <span id="page-37-0"></span>**Troubleshooting Tips**

To display crypto map configuration information, use the **show crypto map** command.

#### **What to Do Next**

You need to apply a crypto map set to each interface through which IPsec traffic will flow. Applying the crypto map set to an interface instructs the router to evaluate all the interface's traffic against the crypto map set and to use the specified policy during connection or security association (SA) negotiation on behalf of traffic to be protected by crypto.

## **Configuration Examples for Real-Time Resolution**

• Configuring Real-Time Resolution for an IPsec Peer Example, page 34

### **Configuring Real-Time Resolution for an IPsec Peer Example**

The figure below and the following example illustrate how to create a crypto map that configures the host name of a remote IPsec peer to DNS resolved via a DNS lookup right before the Cisco IOS XE software attempts to establish a connection with that peer.

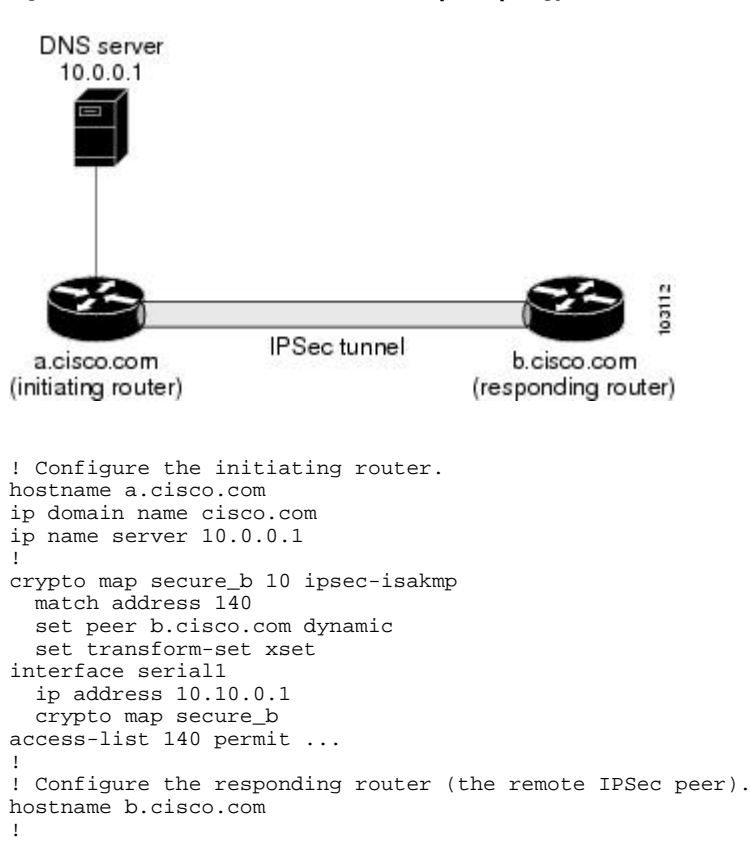

#### *Figure 3 Real-Time Resolution Sample Topology*

```
crypto map secure_a 10 ipsec-isakmp
   match address 150
   set peer 10.10.0.1
  set transform-set
interface serial0/1
   ip address 10.0.0.1
 crypto map secure_a
access-list 150 ...
! DNS server configuration
b.cisco.com 10.0.0.1 # the address of serial0/1 of b.cisco.com
```
# **Additional References**

#### **Related Documents**

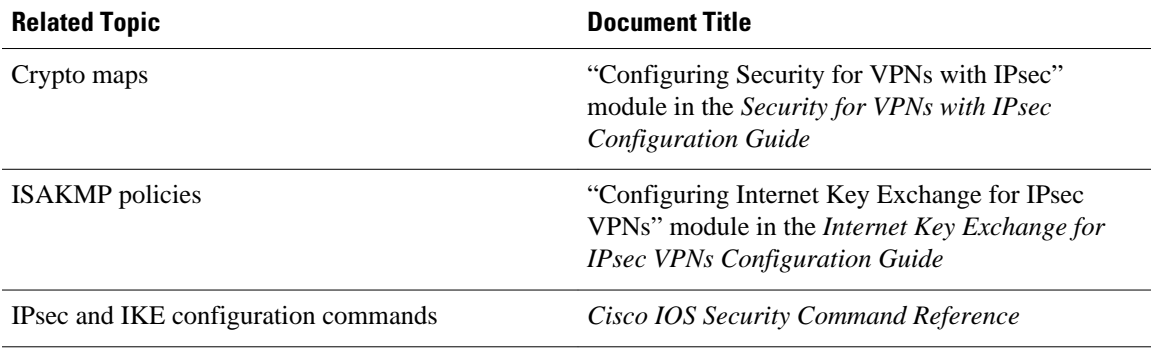

#### **Standards**

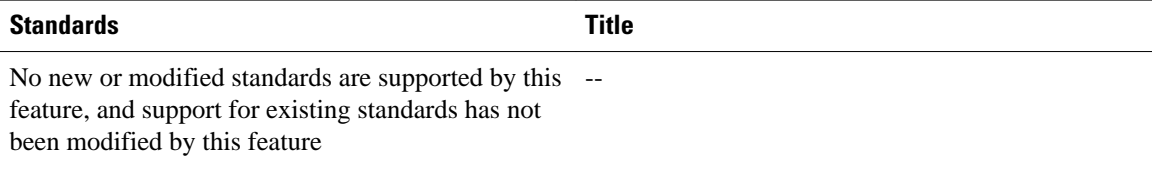

#### **MIBs**

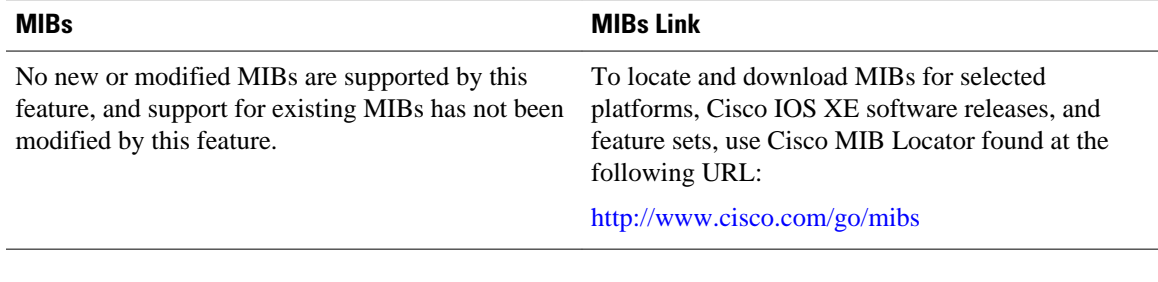

#### **RFCs**

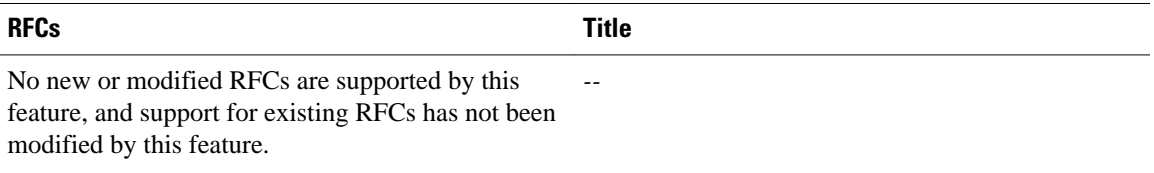

#### <span id="page-39-0"></span>**Technical Assistance**

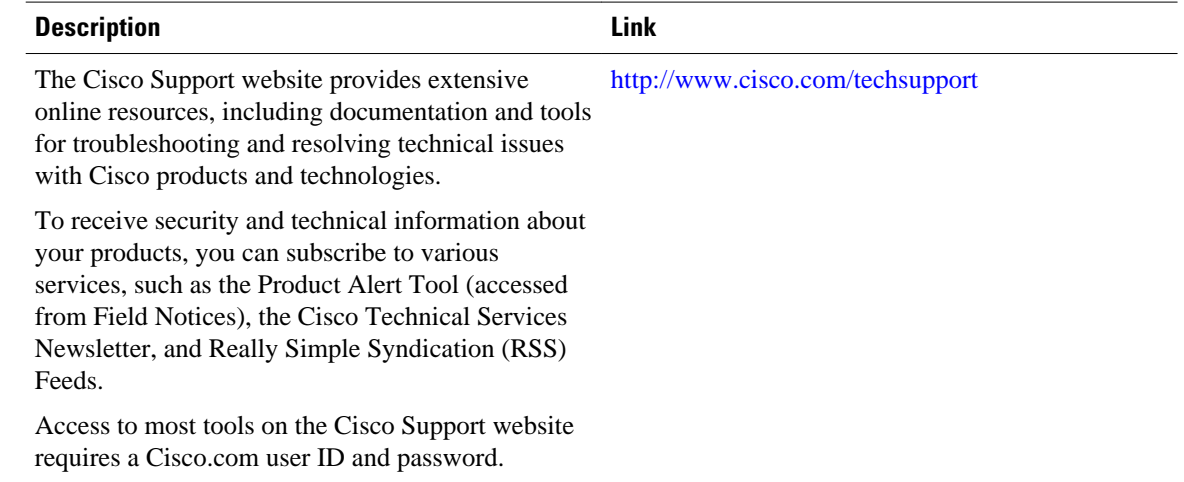

# **Feature Information for Real-Time Resolution for IPsec Tunnel Peer**

The following table provides release information about the feature or features described in this module. This table lists only the software release that introduced support for a given feature in a given software release train. Unless noted otherwise, subsequent releases of that software release train also support that feature.

Use Cisco Feature Navigator to find information about platform support and Cisco software image support. To access Cisco Feature Navigator, go to [www.cisco.com/go/cfn.](http://www.cisco.com/go/cfn) An account on Cisco.com is not required.

| <b>Feature Name</b>                           | <b>Releases</b>          | <b>Feature Information</b>                                                                                                    |
|-----------------------------------------------|--------------------------|----------------------------------------------------------------------------------------------------|
| Real-Time Resolution for IPsec<br>Tunnel Peer | Cisco IOS XE Release 2.1 | After a user specifies a host name<br>(instead of an IP address) for<br>remote IP Security (IPsec) peer,<br>this feature allows the host name<br>to be domain name server (DNS)<br>resolved before the router<br>establishes the IPsec tunnel.<br>Thus, the router can immediately<br>discover whether the IP address<br>of the peer has changed. |
|                                               |                          | The following commands were<br>introduced or modified: set peer<br>(IPsec).                                                                                                    |

*Table 4 Feature Information for Real-Time Resolution for IPsec Tunnel Peer*

Cisco and the Cisco logo are trademarks or registered trademarks of Cisco and/or its affiliates in the U.S. and other countries. To view a list of Cisco trademarks, go to this URL: [www.cisco.com/go/trademarks.](http://www.cisco.com/go/trademarks) Third-party trademarks mentioned are the property of their respective owners. The use of the word partner does not imply a partnership relationship between Cisco and any other company. (1110R)

Any Internet Protocol (IP) addresses and phone numbers used in this document are not intended to be actual addresses and phone numbers. Any examples, command display output, network topology diagrams, and other figures included in the document are shown for illustrative purposes only. Any use of actual IP addresses or phone numbers in illustrative content is unintentional and coincidental.

**Configuring Real-Time Resolution for an IPsec Peer Example**

 $\overline{\phantom{a}}$